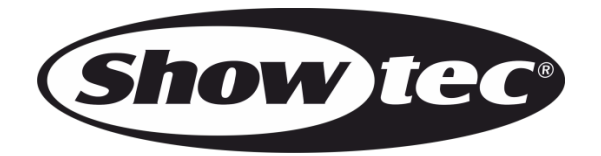

## **MANUEL D'UTILISATEUR**

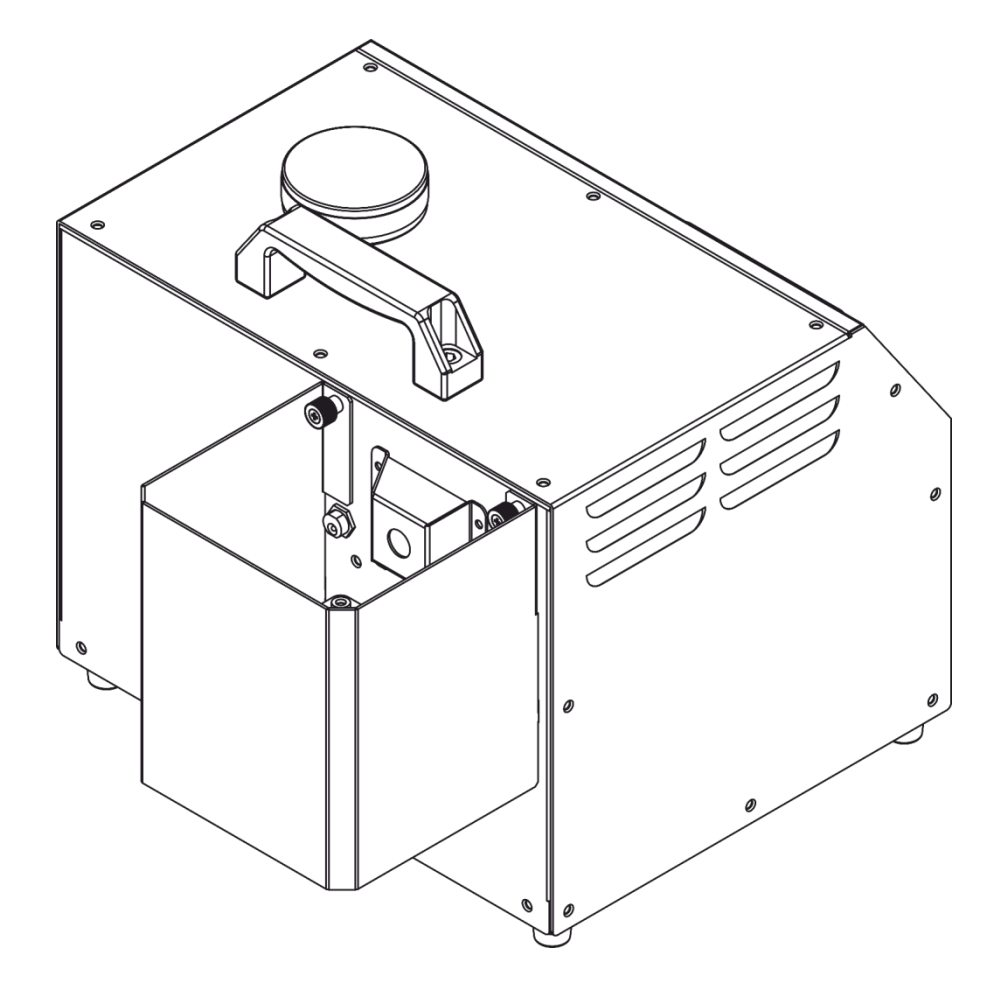

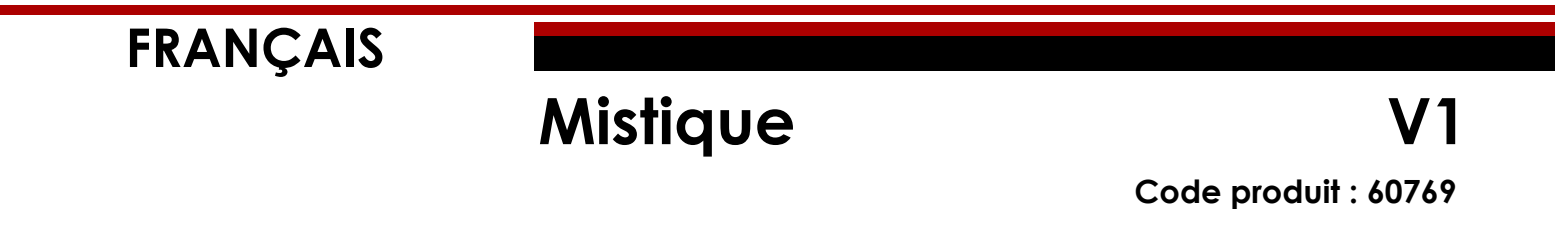

## Table des matières

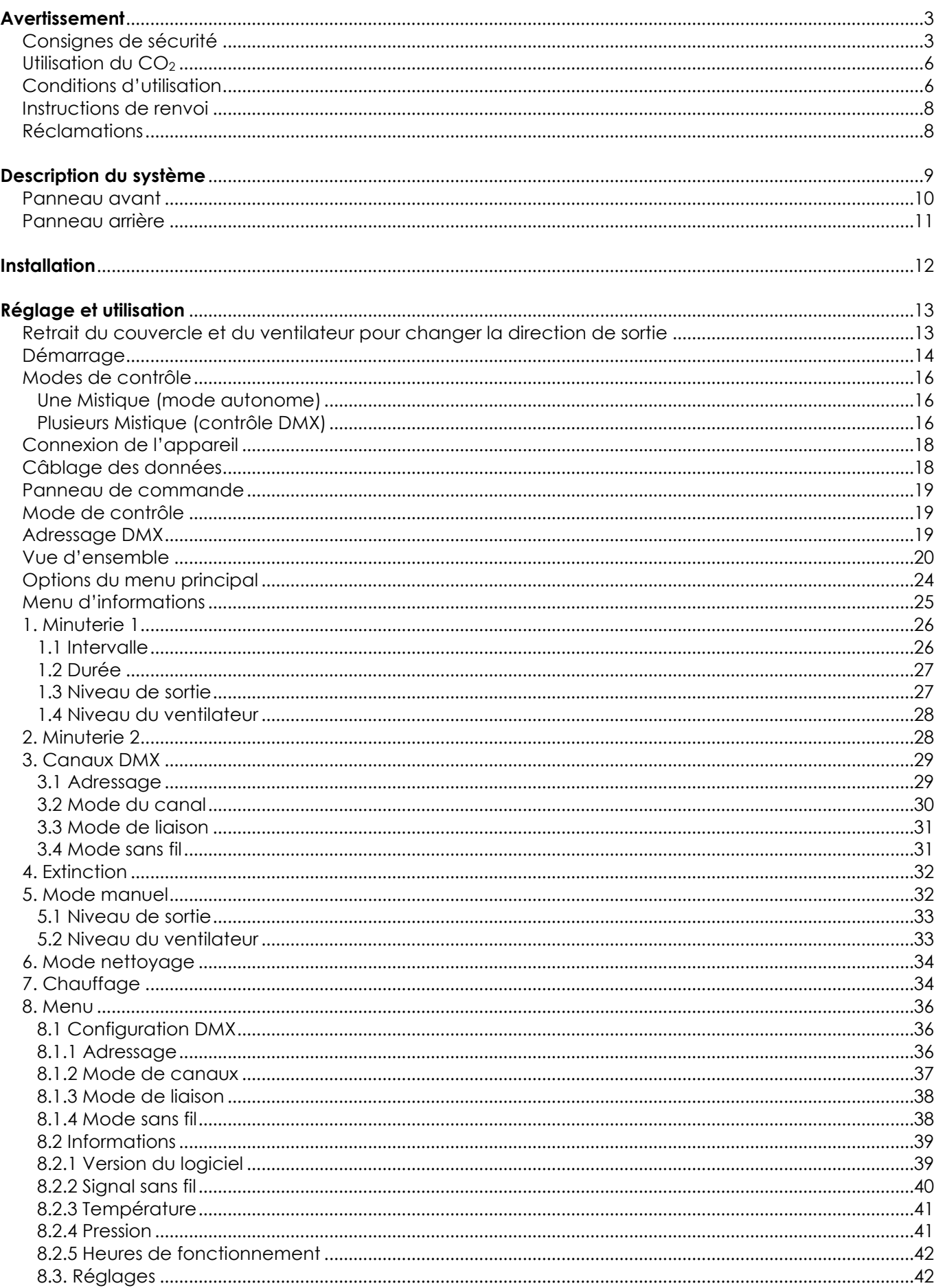

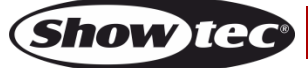

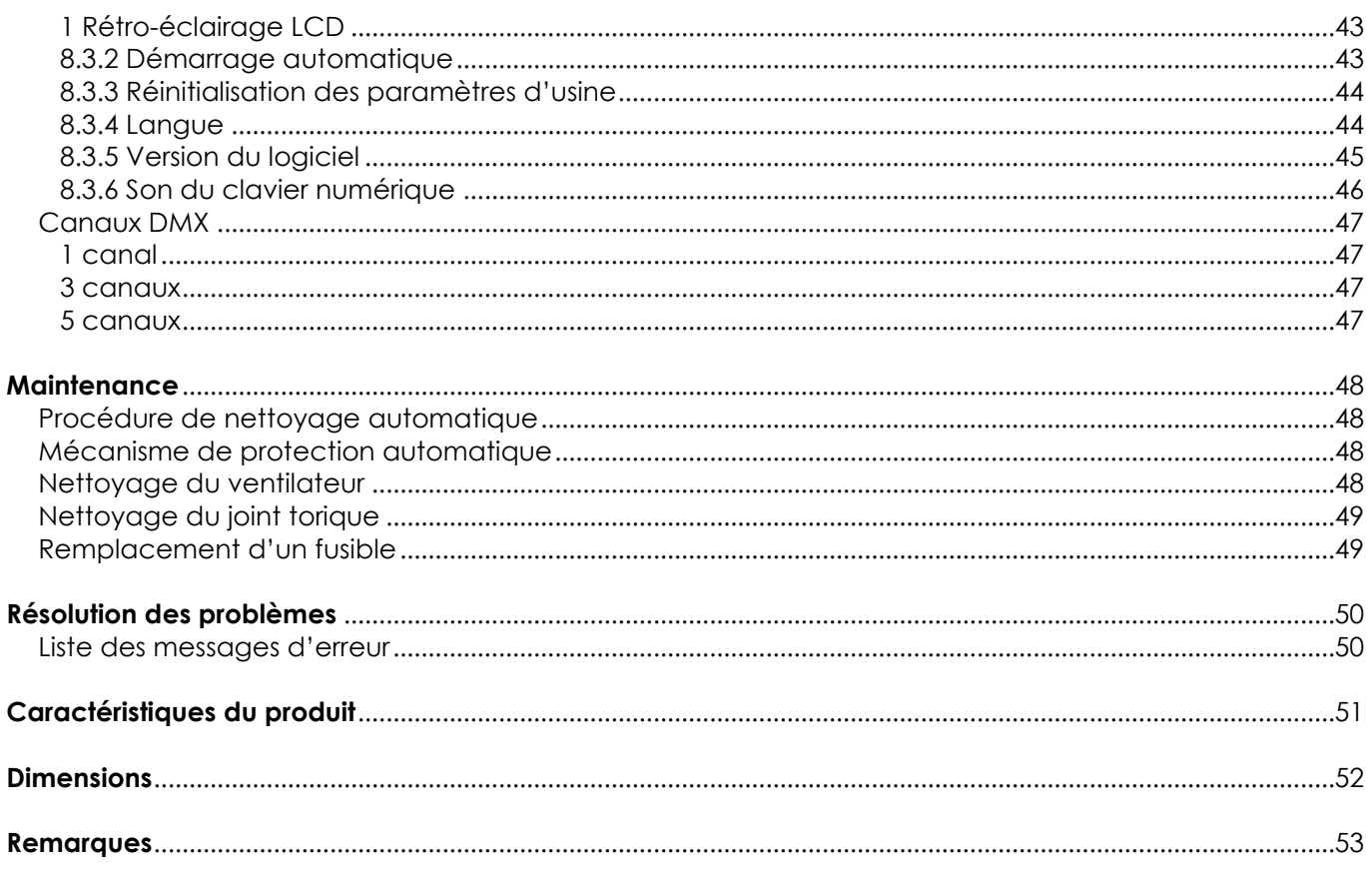

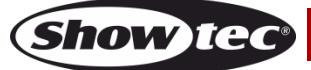

## <span id="page-3-0"></span>**Avertissement**

#### **ATTENTION! LISEZ CE MANUEL!**

N'essayez pas de faire fonctionner ce dispositif sans connaissances professionnelles! Il peut potentiellement provoquer des blessures et des dommages sérieux!

#### **Consignes de déballage**

Dès réception du produit, ouvrir la boîte en carton avec précautions et en vérifier le contenu. Veiller à ce que toutes les pièces s'y trouvent et soient en bon état. Si une pièce a été endommagée lors du transport ou si le carton lui-même porte des signes de mauvaise manipulation, en informer aussitôt le revendeur et conserver le matériel d'emballage pour vérification. Conserver la boîte en carton et tous les matériaux d'emballage. S'il est nécessaire de renvoyer l'appareil à l'usine, veiller à utiliser la boîte en carton et les matériaux d'emballage d'origine.

#### **Le contenu expédié comprend :**

- Mistique
- Câble d'alimentation professionnel True1 (1,5 m)
- Manuel d'utilisateur

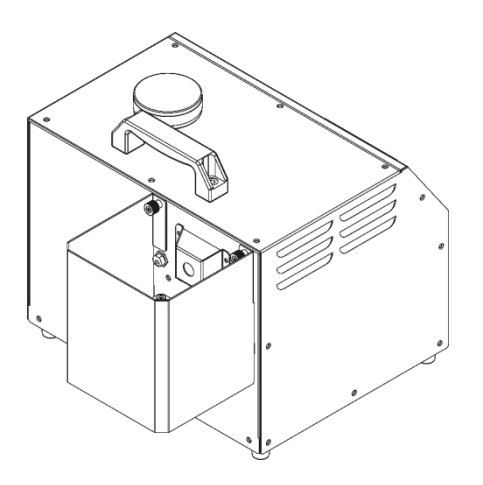

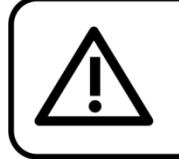

#### **ATTENTION!** Conservez l'appareil à l'abri de la pluie et de l'humidité ! Débranchez l'appareil avant d'ouvrir le boîtier!

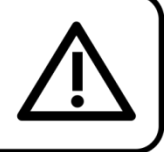

#### <span id="page-3-1"></span>**Consignes de sécurité**

Toute personne participant à l'installation, au fonctionnement et à l'entretien de cet appareil doit :

- être qualifiée ;
- suivre les consignes de ce manuel.

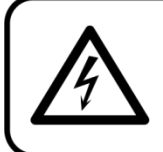

ATTENTION! Sovez prudent lorsque vous effectuez des opérations. La présence d'une tension dangereuse constitue un risque de choc électrique lié à la manipulation des câbles!

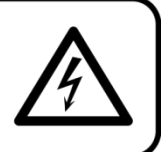

Avant la première mise en marche de votre appareil, assurez-vous qu'aucun dommage n'a été causé pendant le transport. Dans le cas contraire, contactez votre revendeur mais n'utilisez pas l'appareil.

Pour conserver votre matériel en bon état et vous assurer qu'il fonctionne correctement et en toute sécurité, il est absolument indispensable pour l'utilisateur de suivre les consignes et avertissements de sécurité de ce manuel.

Veuillez noter que les dommages causés par tout type de modification manuelle apportée à l'appareil ne sont en aucun cas couverts par la garantie.

Cet appareil ne contient aucune pièce susceptible d'être réparée par l'utilisateur. S'adresser exclusivement à des techniciens qualifiés pour l'entretien.

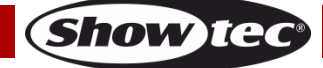

#### **IMPORTANT** :

le fabricant ne sera en aucun cas tenu responsable des dommages causés par le non-respect de ce manuel ni par toutes modifications interdites de l'appareil.

- Ne mettez jamais en contact le cordon d'alimentation avec d'autres câbles ! Manipulez le cordon d'alimentation et tous les câbles reliés au courant secteur avec une extrême prudence !
- Débranchez toujours l'appareil lorsqu'il n'est pas utilisé et avant de le nettoyer ! Prenez soin de toujours manipuler le cordon d'alimentation par sa fiche. Ne retirez jamais celle-ci en tirant sur le cordon d'alimentation.
- N'enlevez jamais l'étiquetage informatif et les avertissements indiqués sur l'appareil.
- Ne couvrez jamais le contact de masse avec quoi que ce soit.
- Ne pointez jamais la buse de sortie en direction des personnes.
- Ne pointez jamais la buse de sortie en direction de flammes nues.
- N'ajoutez jamais de liquides inflammables (huile, gaz, parfum) au liquide à brouillard.
- Ne buvez jamais de liquide à brouillard. En cas d'ingestion, appelez immédiatement un médecin. Si le liquide à brouillard entre en contact avec la peau ou les yeux, rincez-les soigneusement avec de l'eau.
- Ne fermez jamais de pièces remplies de brouillard. Risque : la panique peut gagner les personnes enfermées !
- Ne faites jamais fonctionner l'appareil de manière permanente ! La sortie devrait être active seulement pendant de courtes périodes.
- N'insérez pas d'objets dans les orifices d'aération.
- N'ouvrez et ne modifiez pas l'appareil.
- Ne connectez pas l'appareil à un bloc de puissance.
- N'allumez et n'éteignez pas l'appareil à des intervalles réduits. Cela pourrait nuire à sa durée de vie.
- Ne touchez pas la sortie de la machine à brouillard à mains nues pendant qu'elle fonctionne (la sortie devient très chaude).
- Ne secouez pas l'appareil. Évitez tout geste brusque durant l'installation ou l'utilisation de l'appareil.
- Utilisez l'appareil uniquement dans des espaces intérieurs, et évitez de le mettre en contact avec de l'eau ou tout autre liquide.
- Utilisez uniquement du brouillard dans des pièces correctement ventilées.
- Utilisez uniquement du liquide à brouillard de haute qualité recommandé par votre revendeur Showtec **(code commande :** [60569](https://www.highlite.com/en/60569-hazer-fluid.html)**)**. Les autres liquides à brouillard pourraient produire un effet de mauvaise qualité.
- Évitez les flammes et éloignez l'appareil des liquides ou des gaz inflammables.
- Assurez-vous toujours qu'il y a suffisamment de liquide à neige dans le réservoir à liquide.
- Veillez toujours à garder un espace minimum d'air libre de 50 cm autour de l'unité pour favoriser sa ventilation.
- Veillez toujours à garder un espace minimum d'air libre de 50 cm autour de l'appareil pour favoriser sa ventilation.
- Débranchez toujours la bouteille de CO<sup>2</sup> et le tuyau de l'appareil lorsque celui-ci n'est pas utilisé ou avant de le nettoyer ! Manipulez toujours le tuyau à CO<sub>2</sub> avec grand soin. Ne retirez jamais le tuyau à CO<sup>2</sup> en y tirant dessus.
- Assurez-vous que l'appareil n'est pas exposé à une source importante de chaleur, d'humidité ou de poussière.
- Assurez-vous que l'ensemble des dispositifs de sécurité nécessaires sont en bon état et fonctionnent correctement.
- Assurez-vous que le tuyau à CO<sup>2</sup> n'est pas endommagé et ne comporte aucune éraflure. Vérifiez régulièrement l'appareil et le tuvau à CO<sub>2</sub>.
- Si des textes et / ou des symboles n'apparaissent pas, sont abîmés ou illisibles, ils devraient être remplacés.
- Videz toujours le réservoir avant de transporter l'unité.
- Maintenez toujours le boîtier fermé pendant l'utilisation.
- Veillez à toujours garder la machine à brouillard en position verticale.
- Débranchez toujours votre Mistique avant de remplir son réservoir.
- À l'usage des adultes seulement. La machine à brouillard doit être installée hors de la portée des enfants. Ne laissez jamais l'appareil fonctionner sans surveillance. Au cas où la machine serait utilisée en présence d'enfants, assurez-vous toujours que la grille de protection de la buse en est place.

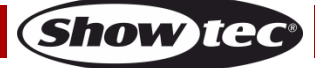

#### **Mistique**

- Pendant le fonctionnement de la machine, conservez toujours une distance minimum de 50 cm par rapport aux objets environnants.
- Assurez-vous que la tension disponible n'est pas supérieure à celle indiquée sur le panneau situé à l'arrière.
- Assurez-vous que le cordon d'alimentation n'est pas endommagé et ne comporte aucune éraflure. Vérifiez régulièrement l'appareil et le fil d'alimentation.
- Assurez-vous que le diamètre du câble d'extension et des cordons d'alimentation est suffisant pour supporter la consommation de l'appareil.
- Le jack ou la partie femelle de l'appareil ne doit jamais être forcé(e). Il est important de toujours laisser suffisamment de câble pour éviter que celui-ci puisse être abîmé, ce qui pourrait créer un risque de choc électrique mortel.
- Si le câble externe est endommagé, il doit être remplacé par un technicien qualifié.
- Si vous heurtez ou laissez tomber l'appareil, débranchez-le immédiatement. Pour des raisons de sécurité, faites inspecter l'équipement par un technicien qualifié avant de le réutiliser.
- Si l'appareil a été exposé à de grandes différences de température (par exemple après le transport), ne le branchez pas immédiatement. La condensation qui se formerait à l'intérieur de l'appareil pourrait l'endommager. Laissez l'appareil hors tension et à température ambiante.
- Si la Mistique ne fonctionne pas correctement, cessez de l'utiliser immédiatement. Purgez tout le liquide à brouillard du réservoir, emballez l'unité correctement (de préférence dans son emballage d'origine) et renvoyez-la à votre revendeur Showtec pour révision.
- En cas de remplacement, utilisez uniquement des fusibles de même type ou de même calibre.
- La vapeur de brouillard au niveau du point de sortie est sous pression et extrêmement chaude.
- La température de la buse est très élevée durant le fonctionnement de la machine (300º C). N'approchez jamais la buse à plus de 50 cm des matériaux inflammables.
- La manipulation du liquide à brouillard est autorisée exclusivement aux personnes adultes.
- Tenez compte du fait que dans des environnements saturés en brouillard, la proportion d'oxygène est réduite !
- La densité de brouillard doit être calibrée de telle manière à ce que la visibilité soit toujours supérieure à 5 mètres - Danger d'état d'anxiété dû à l'absence d'orientation !
- Le fabricant décline toute responsabilité en cas de dommages causés par la mauvaise utilisation ou l'installation incorrecte de cet appareil.
- Tous les espaces devant être remplis de brouillard doivent être inspectés préalablement par une personne qualifiée.
- Laissez le temps à votre appareil de refroidir avant de le nettoyer ou de le réparer.
- Veillez à ce que l'endroit où vous installez l'appareil soit suffisamment éclairé.
- L'utilisateur est responsable du positionnement et du fonctionnement corrects de la Mistique. Le fabriquant décline toute responsabilité en cas de situations dangereuses, accidents et dommages causés par :
	- la mauvaise utilisation ou l'installation incorrecte de cet appareil ;
	- le fait d'ignorer les avertissements ou instructions détaillés dans ce manuel ;
	- l'utilisation de la Mistique à des fins ou dans des conditions différentes à celles spécifiées dans ce manuel ;
	- des modifications apportées à la Mistique. Cela inclut l'utilisation de pièces détachées non originales.
	- un entretien inadéquat ;
	- l'élimination non autorisée des symboles, couvercles et / ou protections de sécurité.
	- une mauvaise utilisation de la Mistique.
- Les réparations, maintenances et connexions électriques doivent être réalisées par un technicien qualifié.
- GARANTIE : d'un (1) an à compter de la date d'achat.

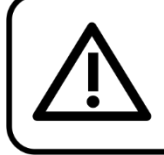

N'effectuez aucune réparation vous-même! En cas de doute, veuillez toujours contacter service@highlite.nl!

**ATTENTION!** 

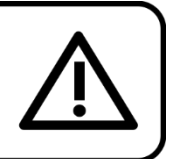

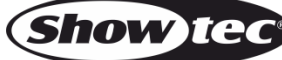

#### **ATTENTION!**

Suivez toutes les mises en garde et consignes lors de l'installation / du fonctionnement! Dans le cas contraire, cela pourrait entraîner des blessures graves, voire mortelles !!!

#### <span id="page-6-0"></span>**Utilisation du CO<sup>2</sup>**

La Mistique utilise du CO<sub>2</sub> sous sa forme liquide ou gazeuse comme entrée. L'application de CO<sub>2</sub> implique des risques sérieux.

Assurez-vous de bien connaître ces risques avant l'installation et / ou l'utilisation de l'appareil. Utilisez toujours des bouteilles, tuyaux et connexions de CO₂ homologués.

Consultez toujours votre fournisseur de CO<sub>2</sub> pour connaître les règlements et instructions permettant d'installer et d'utiliser en toute sécurité.

Showtec ne saurait en aucun cas être tenu responsables de situations, d'accidents et de dégâts d'un fonctionnement inadéquat du gaz CO₂ et des bouteilles de CO₂.

Une installation et / ou une utilisation inadéquate d'une machine et de bouteilles de CO<sub>2</sub> peut entraîner la mort ou des blessures graves. Suivez toujours les instructions de ce manuel, de votre fournisseur de CO₂ et des autorités locales.

#### <span id="page-6-1"></span>**Conditions d'utilisation**

- Cet appareil ne doit pas être utilisé en permanence. Des pauses régulières vous permettront de le faire fonctionner pendant une longue période sans problèmes.
- La température ambiante maximale de = 40 °C ne devra jamais être dépassée.
- L'humidité relative ne doit pas dépasser 50 % à une température ambiante de 40 °C.
- Si l'appareil est utilisé d'une autre manière que celle décrite dans ce manuel, il peut subir des dégâts entraînant l'annulation de la garantie.
- Toute autre utilisation peut être dangereuse et provoquer un court-circuit, des brûlures, un choc électrique, un accident, etc.

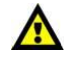

Il est supposé que vous, vos employés et toutes les autres personnes qui entrez / entrent en contact avec la Mistique connaissez / connaissent les consignes de sécurité applicables à l'utilisation de la machine. Ceci inclut l'utilisation, l'entretien et la réparation corrects de la Mistique tels qu'ils sont décrits dans le manuel d'utilisateur. Les employés doivent être familiarisés avec la machine par le biais de formations et/ou de leur expérience.

*Une mauvaise installation peut provoquer de graves dommages matériels et physiques !* 

#### *L'utilisateur met non seulement sa propre sécurité en péril, mais également celle des autres !*

Showtec ne saurait en aucun cas être tenu responsables de situations dangereuses, d'accidents et/ou de dégâts résultant :

- Du non-respect des avertissements ou réglementations présents aussi bien sur le Mistique que dans le présent manuel.
- D'une utilisation ou dans des circonstances différentes de celles définies dans la présente documentation.
- Des modifications apportées à la Mistique. Cela inclut également l'utilisation de pièces de remplacement différentes des pièces d'origine.
- D'une maintenance insuffisante.
- D'un démontage non autorisé d'embouts et/ou d'éléments de protection.
- D'une utilisation inappropriée de la machine.

**Code commande : 60769 6**

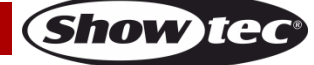

Showtec ne saurait en aucun cas être tenu responsable des dommages résultant d'une panne de la Mistique.

**Le plus grand soin a été apporté au présent manuel de l'utilisateur. Showtec ne saurait en aucun cas être tenu responsable d'erreurs dans la présente publication ou des conséquences de telles erreurs.**

#### **Branchement sur la prise secteur**

Branchez la fiche d'alimentation de l'appareil sur la prise secteur. Veillez à toujours connecter le câble de la bonne couleur au bon endroit.

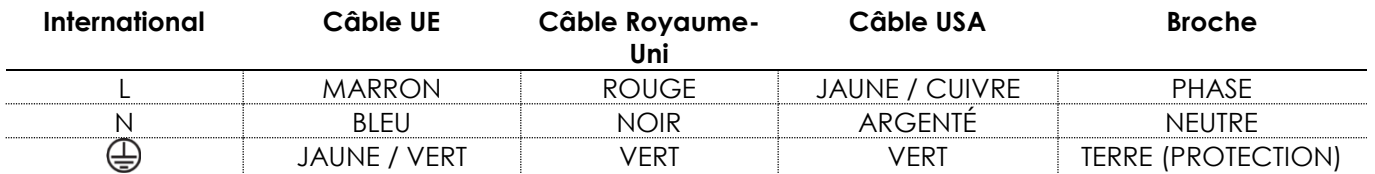

Assurez-vous que votre appareil est toujours connecté à une prise de terre !

*Une mauvaise installation peut entraîner des dégâts importants ainsi que des blessures graves !*

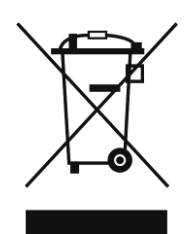

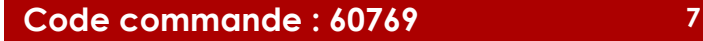

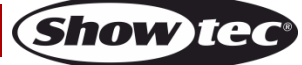

### <span id="page-8-0"></span>**Instructions de renvoi**

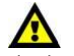

S'acquitter de l'affranchissement postal de la marchandise renvoyée avant de l'expédier et utiliser les matériaux d'emballage d'origine ; aucun timbre de retour prépayé ne sera fourni.

Étiqueter clairement l'emballage à l'aide du numéro d'autorisation de renvoi (RMA – Return Authorization Number). Les produits retournés sans numéro RMA seront refusés. Highlite déclinera les marchandises renvoyées et se dégagera de toute responsabilité. Contacter Highlite par téléphone, au +31 (0)455 667 723, ou par courriel, à l'adresse [aftersales@highlite.com](mailto:aftersales@highlite.com) et demander un numéro RMA avant d'expédier l'appareil. L'utilisateur doit être prêt à fournir le numéro de modèle, le numéro de série ainsi qu'une brève description des raisons du renvoi. Veiller à bien emballer l'appareil, car tous les dommages subis durant le transport et résultant d'un emballage inadéquat seront à la charge du client. Highlite se réserve le droit de réparer ou de remplacer le ou les produits, à sa propre discrétion. Nous vous conseillons d'utiliser une méthode d'envoi sans risques : un emballage UPS approprié ou une double boîte.

#### **Remarque : si l'appareil est accompagné d'un numéro RMA, inclure les informations suivantes sur un bout de papier et le placer dans la boîte.**

- 01) Votre nom
- 02) Votre adresse
- 03) Votre numéro de téléphone
- 04) Une brève description des problèmes.

#### <span id="page-8-1"></span>**Réclamations**

Le client est tenu de vérifier les marchandises livrées dès leur réception, afin de détecter tout problème ou défaut visible potentiel. Ces vérifications peuvent également avoir lieu après que nous l'ayons averti de la mise à disposition des marchandises. Le transporteur est responsable de tous les dommages ayant eu lieu durant le transport ; par conséquent, les dommages doivent être signalés au transporteur à réception de la marchandise.

En cas de dégât subi lors du transport, le client doit en informer l'expéditeur et lui soumettre toute réclamation. Signaler les dommages résultant du transport dans un délai d'un (1) jour suivant la réception de la livraison.

Toujours s'acquitter de l'affranchissement postal des biens retournés. Accompagner les marchandises renvoyées d'une lettre définissant les raisons du renvoi. S'ils ne sont pas affranchis, les biens retournés seront refusés, sauf accord contraire par écrit.

Nous faire parvenir toutes les réclamations nous concernant par écrit ou par fax, dans un délai de 10 jours suivant la réception de la facture. Une fois cette période écoulée, les réclamations ne seront plus traitées.

Les réclamations signalées dans les délais seront uniquement considérées si le client s'est dûment conformé à toutes les sections du contrat auquel se rapportent les obligations, quelle qu'en soit la nature.

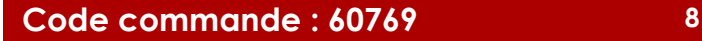

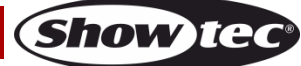

## <span id="page-9-0"></span>**Description du système**

#### **Caractéristiques**

La Mistique est une puissante machine à brouillard. Grâce à l'effet combiné du CO<sub>2</sub> à faible pression et d'un liquide à base d'huile de grande qualité spécifique à la Mistique, celle-ci est capable de produire un brouillard extrêmement fin.

- Tension d'entrée 100 240 V C.A. 50 / 60 Hz
- Consommation : 1 250 W max.
- Temps de chauffage : moins de 8 min.
- $\bullet$  Sortie maximum : 141 m<sup>3</sup> / min.
- Direction de sortie : vers le haut, le bas et l'avant
- Régulation de sortie : 5 40 psi
- Capacité du réservoir : 2,5 L
- Type de liquide : MHL-2 uniquement
- Consommation de liquide : 120 ml / heure (@40 psi)
- $\bullet$  Type de gaz :  $CO<sub>2</sub>$  ou N<sub>2</sub>
- Consommation de gaz : 0,36 kg / heure (@ 40 psi)
- **•** Pression du gaz : 50 à 60 psi / 3.4 à 4.1 bar max.
- Intégré : écran tactile LCD TFT alimenté par batterie
- Mode de contrôle : mode manuel, 2 modes minuterie, contrôle DMX, contrôle DMX sans fil
- Mode DMX : 1, 3 ou 5 canaux
- Couleur : noir
- Boîtier : métal et plastique ignifuge
- Connecteur de données ; entrée / sortie Neutrik XLR à 5 et 3 broches
- Connexion au gaz : Q-Lock mâle
- Prise d'alimentation entrée / sortie Neutrik Powercon True1
- Environnement d'utilisation : de +5 °C à +45 °C
- Protection contre les infiltrations : IP-20
- Vitesse de ventilation : 20 100 %
- Brouillard très régulier et fin qui évite la formation de nuages sur scène
- $\bullet$  Fonctionnement extrêmement silencieux en raison de l'alimentation en CO<sub>2</sub>
- Télécommande permettant de contrôler la sortie et la vitesse du ventilateur via DMX et W-DMX
- Configuration rapide et simple grâce au système de tuyau de  $CO<sub>2</sub>$ Q-Lock
- Fusible automatique : 8 A/250 V
- Dimensions :  $503 \times 334 \times 310$  mm ( $\vert x \vert x \vert$ )
- Poids : 17 kg

**Remarque** : la Mistique nécessite une connexion CO<sub>2</sub> avec un réservoir de gaz pour générer du brouillard.

#### **Accessoires en option :**

 – liquide à brouillard MHL-2 – buse  $CO<sub>2</sub>3/8$  Q-Lock – régulateur CO2 Q-Lock – connecteur  $CO<sub>2</sub>3/8$  Q-Lock

#### <span id="page-10-0"></span>**Panneau avant**

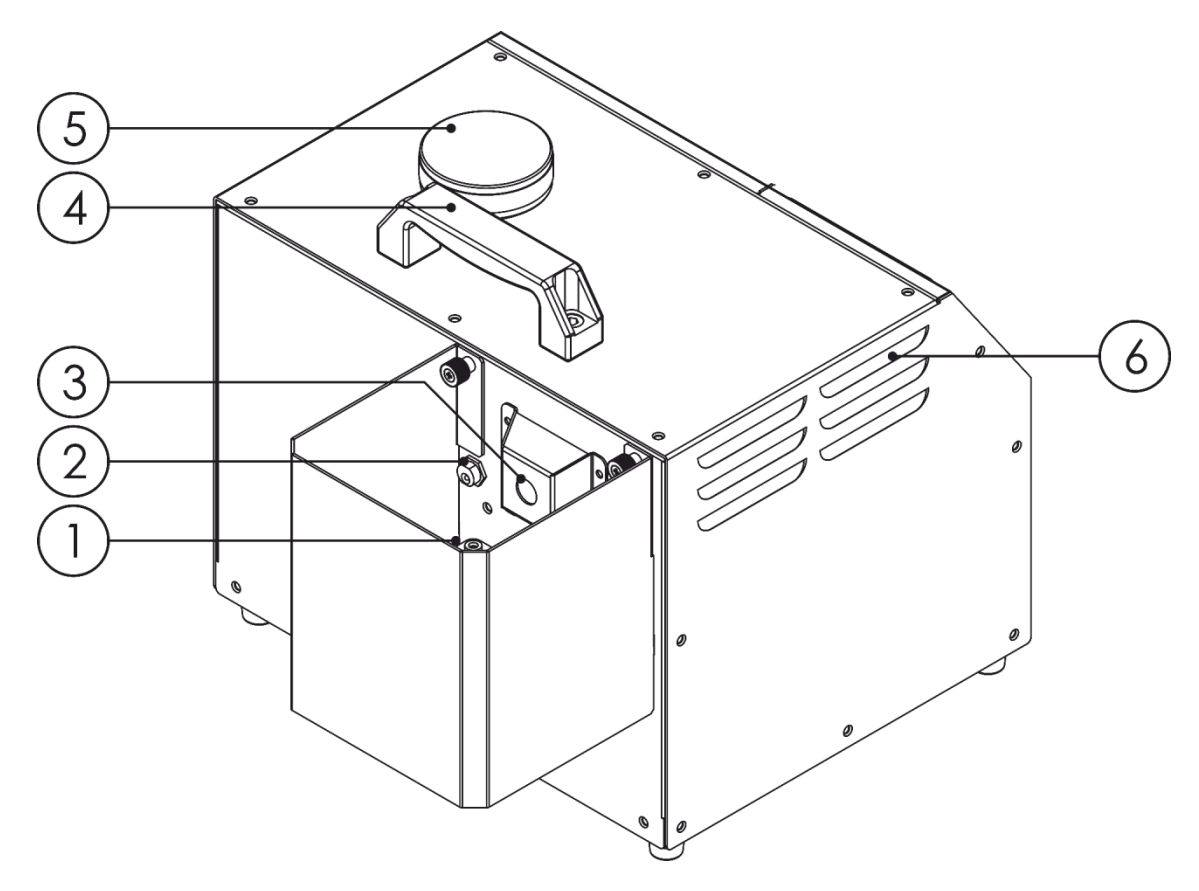

**Schéma 1**

- 01) Ventilateur
- 02) Prise avec adaptateur pour l'alimentation du ventilateur
- 03) Buse de sortie
- 04) Poignée de transport
- 05) Réservoir de liquide à fumée (2,5 L)
- 06) Ventilation

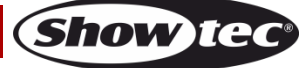

#### <span id="page-11-0"></span>**Panneau arrière**

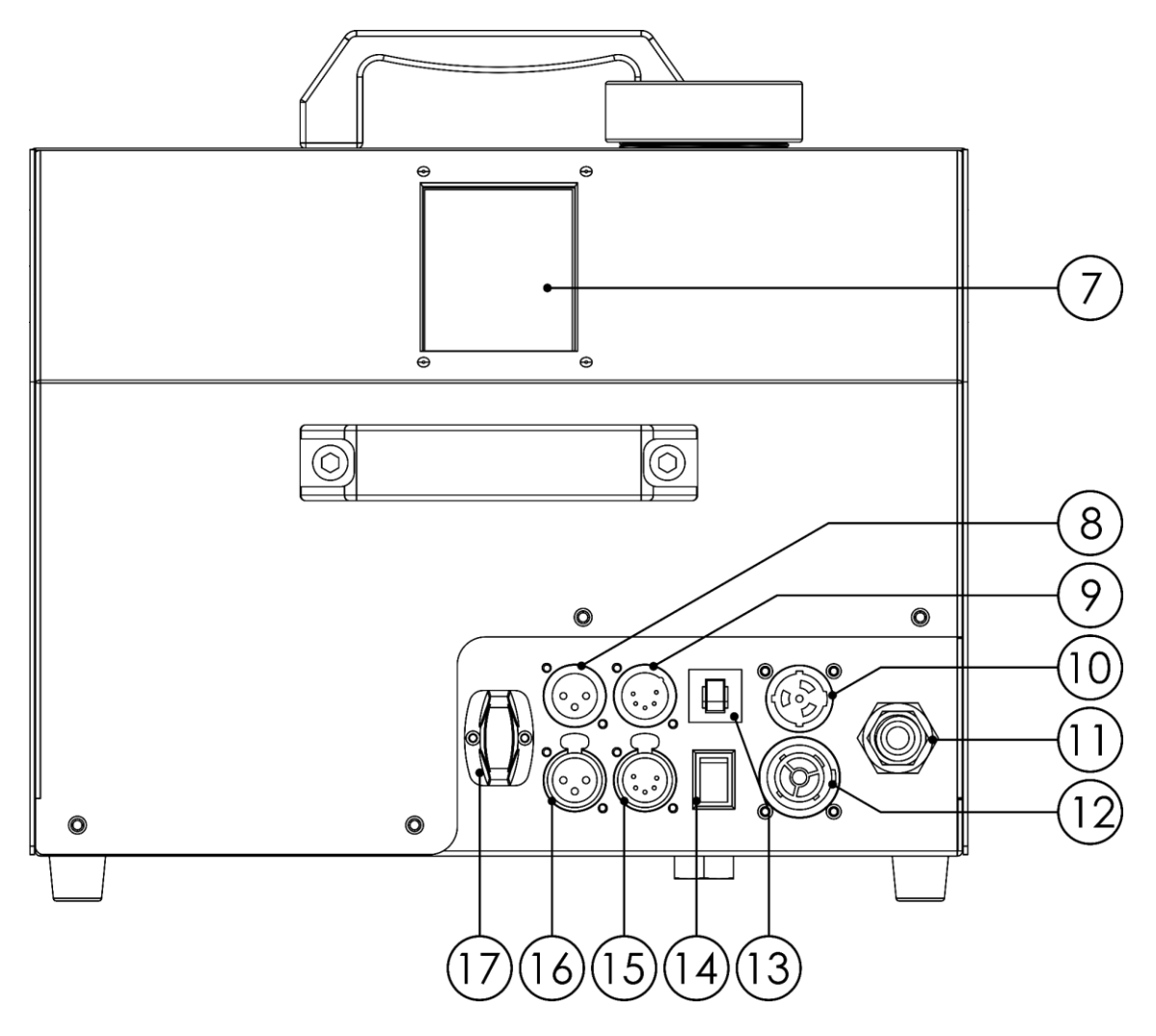

**Schéma 2**

- 07) Écran LCD tactile
- 08) Entrée du connecteur de signal DMX à 3 broches
- 09) Entrée du connecteur de signal DMX à 5 broches
- 10) Entrée du connecteur d'alimentation professionnel True1 100 240 V
- 11) Entrée du gaz ; utilisez uniquement du CO<sub>2</sub> ou du N<sub>2</sub>, avec une pression du gaz comprise entre 50 psi (min.) et 60 psi (max.) / 3,4 à 4,1 bar max., couplage Quick-lock
- 12) Sortie du connecteur alimentation professionnel True1 100 240 V
- 13) Fusible automatique 8 A/250 V
- 14) Menu ON/OFF

Appuyez et maintenez enfoncé pendant 3 secondes pour activer le menu. Vous pouvez vérifier / modifier vos réglages sans déconnecter la Mistique de l'alimentation secteur. **Remarque** : vous ne pouvez pas générer de brouillard sans connecter la Mistique à l'alimentation secteur.

- 15) Sortie du connecteur de signal DMX à 5 broches
- 16) Sortie du connecteur de signal DMX à 3 broches
- 17) Antenne du récepteur DMX sans fil

## <span id="page-12-0"></span>**Installation**

Retirez tout le matériel d'emballage de la Mistique. Veillez à ce que toute la mousse et tout le plastique de rembourrage soient retirés, surtout au niveau de la sortie du brouillard.

Utilisez la Mistique seulement avec du liquide à brouillard MHL-2 [\(60569\)](https://www.highlite.com/en/60569-hazer-fluid.html). Des liquides de mauvaise qualité peuvent abîmer l'unité.

L'unité peut être utilisée aussi bien posée au niveau du sol que sur une surface régulière.

Il faut s'assurer que la direction de la sortie ne peut pas atteindre les personnes présentes.

Peu importe la méthode d'installation que vous choisissez : veillez toujours à placer l'unité en position horizontale.

L'angle d'inclinaison de l'appareil max. ne devrait pas dépasser 30º.

**Débranchez toujours l'appareil avant d'effectuer l'entretien ou la maintenance.**

**Les dommages causés par le non-respect du manuel ne sont pas couverts par la garantie.**

#### **ATTENTION!**

Lisez tous les avertissements et les instructions de sécurité avant l'installation! Il est INDISPENSABLE de connaître les instructions de sécurité pour utiliser le dispositif en toute sécurité!

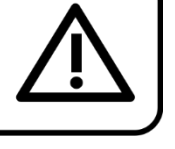

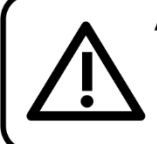

ATTENTION! UTILISEZ UNIQUEMENT DES BOUTEILLES DE CO2 APPROUVÉES! (dioxyde de carbone liquide avec tube d'immersion)! Consultez un fournisseur de gaz au sujet de l'installation, de l'utilisation et des directives relatives aux bouteilles de CO2 pour une utilisation en toute sécurité!

#### **ATTENTION!**

Suivez toutes les mises en garde et consignes lors de l'installation / du fonctionnement! Dans le cas contraire, cela pourrait entraîner des blessures graves, voire mortelles !!!

Suivez toujours les instructions de ce manuel, de votre fournisseur de CO<sub>2</sub> et des autorités locales.

#### **Précautions dans le cadre d'une utilisation**

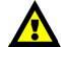

Le fait d'utiliser une machine endommagée ou installée de manière incorrecte peut entraîner la mort, des blessures graves ou des dommages matériels. Veillez à toujours faire une inspection poussée de la machine avant de l'utiliser.

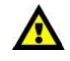

Le fait que les symboles de sécurité de la machine soient obscurcis ou ne soient pas présents peut entraîner la mort, des blessures graves ou des dommages matériels. Assurez-vous qu'ils sont tous à leur place et qu'ils sont visibles. Reportez-vous au panneau avant de l'appareil.

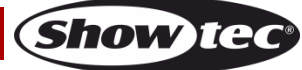

## <span id="page-13-0"></span>**Réglage et utilisation**

Avant de brancher l'appareil, assurez-vous toujours que la tension d'alimentation correspond à celle du produit. N'essayez pas d'utiliser un produit fonctionnant en 120 V sur une alimentation de 230 V, ou inversement.

**Remarque : pensez à toujours contrôler le témoin de niveau du liquide dans le réservoir lorsque vous générez un brouillard fin !**

**Remarque : prenez soin de ne pas dépasser le niveau maximum de fluide. NE PAS TROP REMPLIR ! Remarque : vous ne pouvez remplir le réservoir qu'à 80 %. La compression oblige en effet à ne le remplir qu'avec 2 litres.**

**Remarque : le fait d'utiliser une machine à fumée sans liquide peut abîmer de façon permanente l'unité ! Remarque : n'éteignez jamais la Mistique lorsqu'elle génère du brouillard.**

**Remarque : la Mistique nécessite une connexion CO<sup>2</sup> avec un réservoir de gaz pour générer du brouillard.**

**Remarque : l'installation et l'utilisation de la Mistique doivent être prises en charge par des personnes professionnelles ayant reçu une formation.**

#### <span id="page-13-1"></span>**Retrait du couvercle et du ventilateur pour changer la direction de sortie**

Vous pouvez changer la direction de la sortie en retirant le couvercle métallique ou en retournant le ventilateur.

Procédez à ce changement uniquement quand l'appareil ne fonctionne pas et est froid.

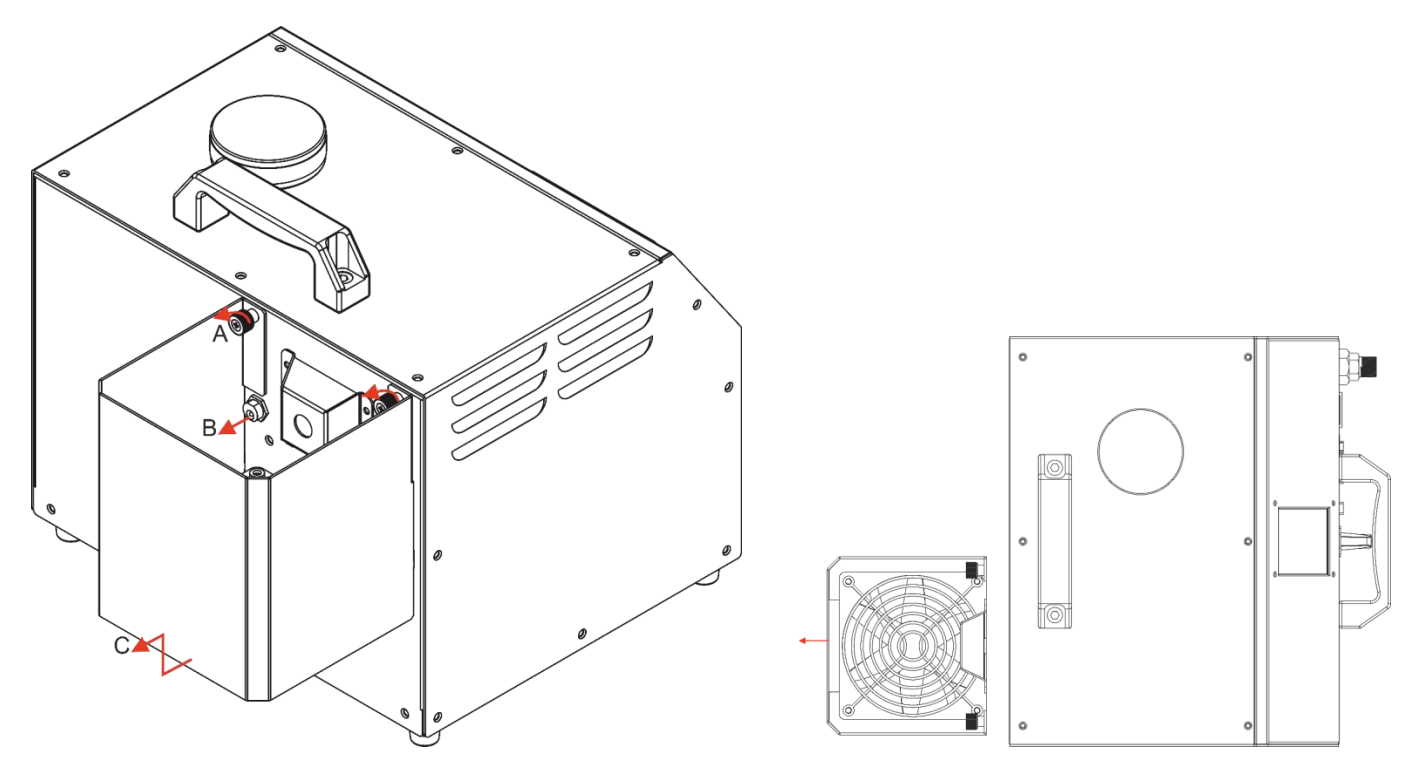

- 01) Commencez par dévissez les 2 vis (A).
- 02) Puis, retirez la prise C.C. de l'appareil (B).
- 03) Retirez le couvercle en le soulevant et en l'éloignant de la machine (C).

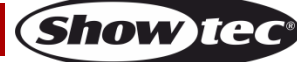

#### <span id="page-14-0"></span>**Démarrage**

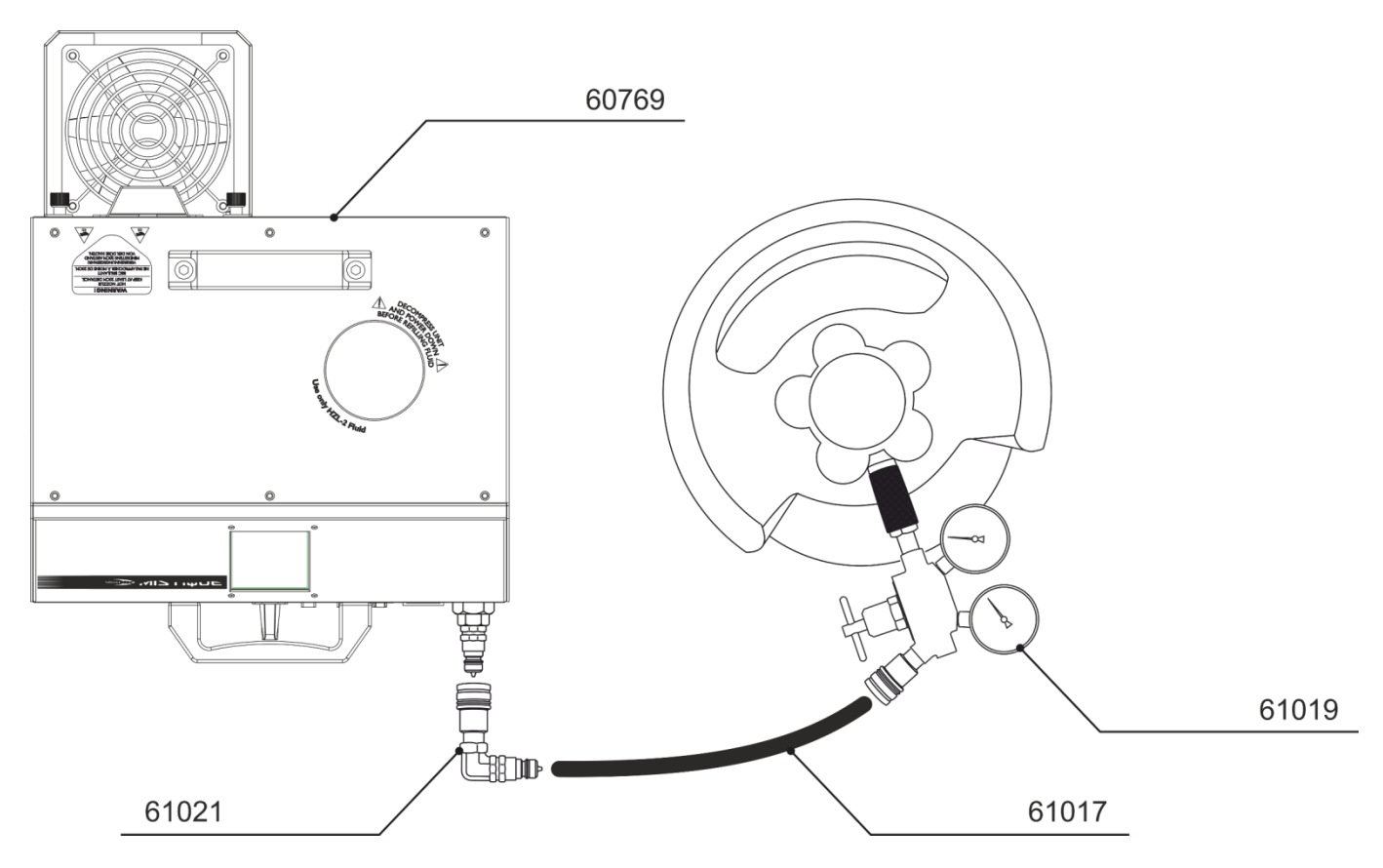

- 01) Placez la machine à brouillard Mistique sur une surface plate en prenant soin qu'elle soit à au moins 50 cm de tout objet. Assurez-vous de disposer de suffisamment d'espace pour installer tous les câbles et tuvaux de CO<sub>2</sub>.
- 02) Remplissez lentement le réservoir à liquide avec le liquide à brouillard MHL-2. **Remarque** : il est fortement recommandé de limiter chaque remplissage de liquide à brouillard MHL-2 à 1 litre.

**Remarque** : prenez soin de ne pas dépasser le niveau maximum de fluide. NE PAS TROP REMPLIR ! **Remarque** : vous ne pouvez remplir le réservoir qu'à 80 %. La compression oblige en effet à ne le remplir qu'avec 2 litres.

- 03) Connectez l'entrée de gaz de la machine **(11)** au régulateur de pression (code commande 61019), qui devrait être lui-même branché sur le réservoir de gaz. Ouvrez la valve de réglage et assurezvous que la jauge affiche une pression de 50 - 60 psi (3,5 - 4,1 bar ou 350 - 410 kPa).
- 04) Branchez le cordon d'alimentation à une prise électrique mise à la terre. Mettez l'interrupteur sur ON.
- 05) Vous devez initier le chauffage du brouillard par le biais de la fonction manuelle ou via DMX.
- 06) L'appareil lance son processus de préchauffage et l'écran affiche

100 Le préchauffage est terminé quand s'affiche dans le coin supérieur gauche du panneau de commande LCD. L'appareil est maintenant prêt à être utilisé.

07) Veuillez-vous rendre au menu Manual du panneau de commande et appuyer sur Start pour commencer à générer du brouillard.

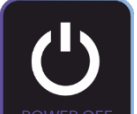

08) Une fois que vous avez généré suffisamment de brouillard, appuyez sur le POWER OFFED pour activer le menu de mise hors tension.

**Show ite** 

09) La prochaine fenêtre est la suivante :

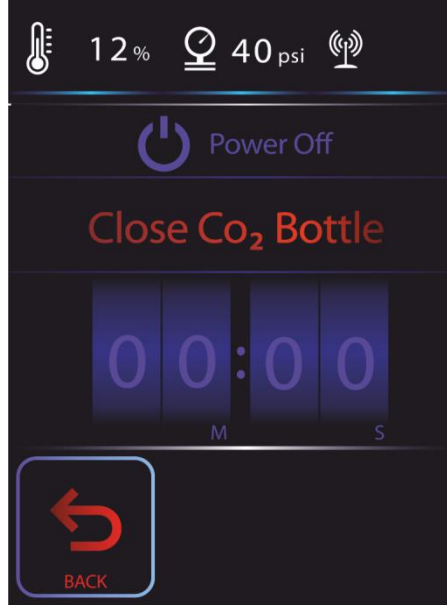

- 10) Fermez maintenant le CO<sub>2</sub>.
- 11) Un compte à rebours de 10 à 0 commence.
- 12) Laissez la Mistique faire sa décompression et attendez que la pression ait diminué.
- 13) Vous pouvez alors désaccoupler le tuyau de CO<sub>2</sub> et le câble d'alimentation.

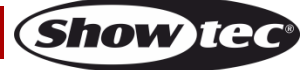

#### <span id="page-16-0"></span>**Modes de contrôle**

2 modes sont proposés :  $\bullet$  Mode autonome

- 
- DMX512 (1 canal, 3 ou 5 canaux)

#### <span id="page-16-1"></span>**Une Mistique (mode autonome)**

- 01) Laissez au moins 1 mètre sur tous les côtés pour une bonne circulation d'air
- 02) Branchez le bout du cordon d'alimentation sur une prise secteur.
- 03) Lorsque la Mistique n'est pas connectée par un câble DMX, elle fonctionne en tant qu'appareil autonome.
- 04) Veuillez consulter la page 31 pour en savoir plus sur le mode autonome.

#### <span id="page-16-2"></span>**Plusieurs Mistique (contrôle DMX)**

- 01) Fixez l'effet lumineux à une structure solide. Laissez au moins 1 mètre sur tous les côtés pour une bonne circulation d'air
- 02) Branchez le bout du cordon d'alimentation sur une prise secteur.
- 03) Utilisez un câble XLR à 3 ou 5 broches pour connecter les Mistique et d'autres appareils.

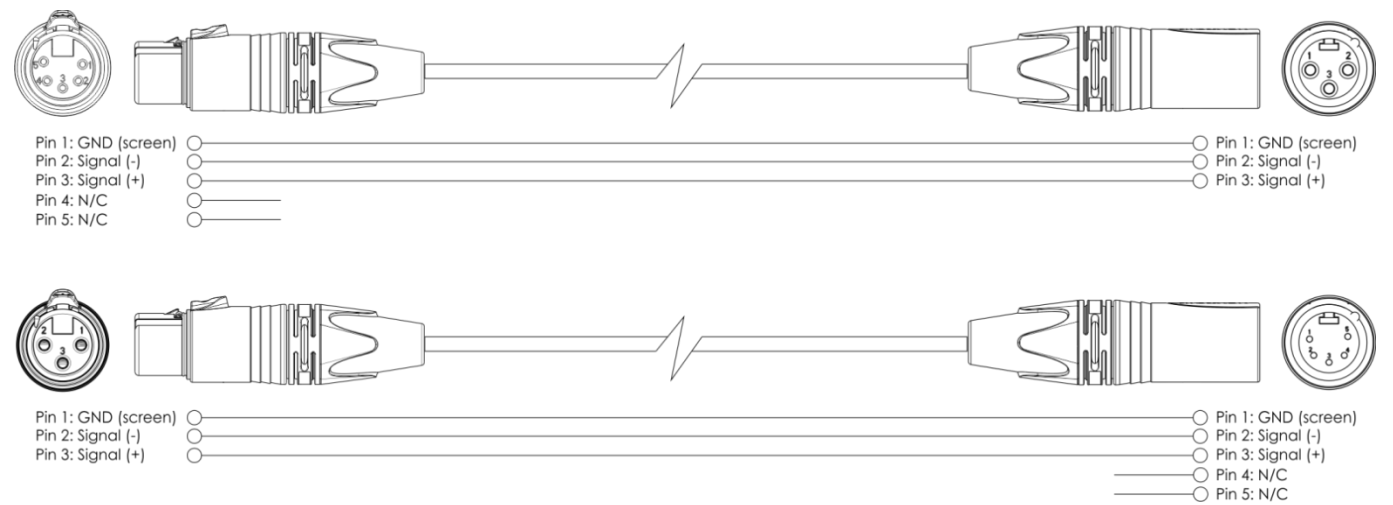

- 04) Reliez les appareils conformément au schéma 4. Connectez un câble DMX entre la sortie (OUT) DMX de la première unité et l'entrée (IN) DMX de la seconde unité. Répétez l'opération pour connecter la seconde, la troisième et la quatrième unité.
- 05) Alimentation électrique : connectez les cordons d'alimentation électrique aux prises de chaque unité Powercon, puis branchez leurs autres bouts aux prises secteur adéquates, en commençant par la première unité. N'alimentez pas le système avant de l'avoir correctement configuré et connecté.

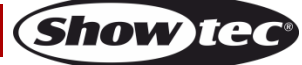

#### **Configuration DMX de plusieurs Mistique**

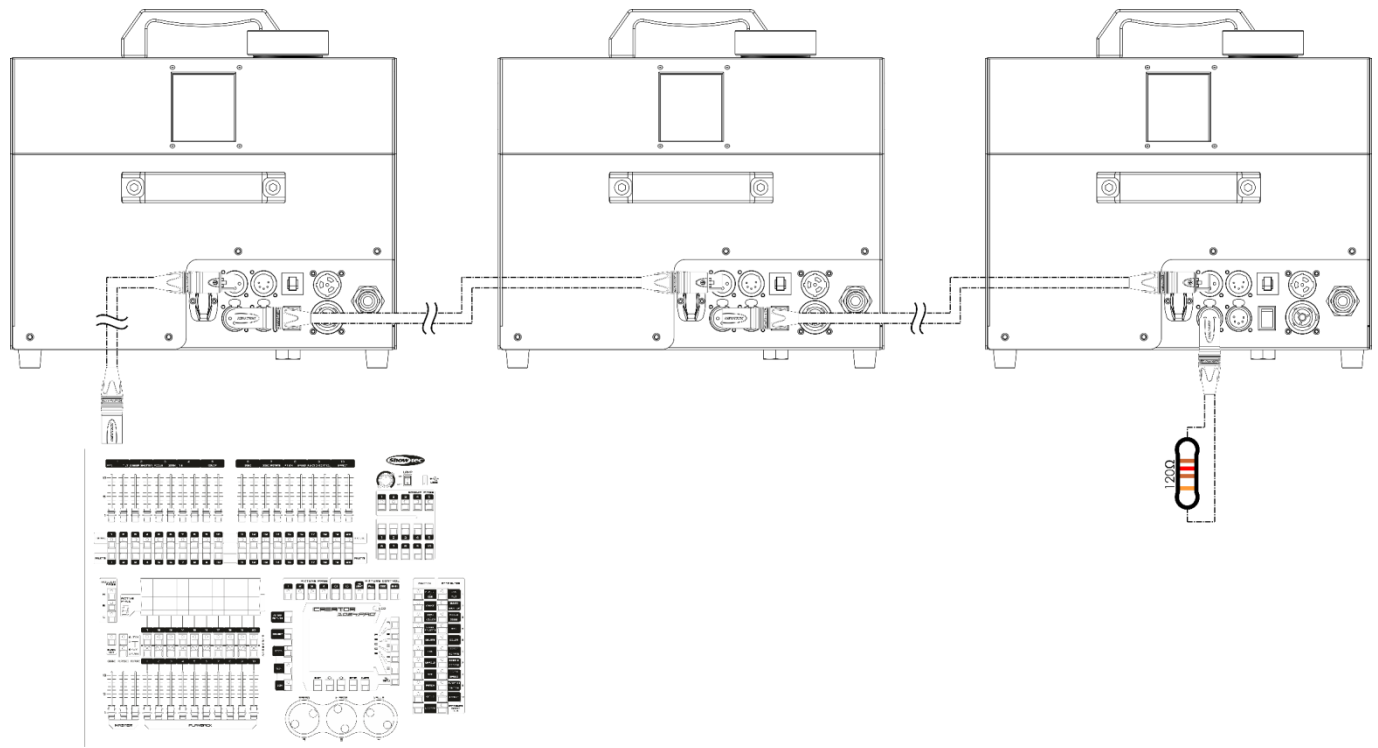

**Schéma 4**

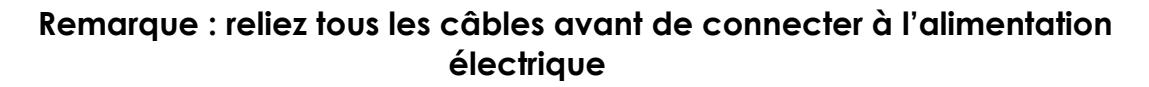

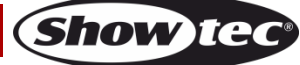

#### <span id="page-18-0"></span>**Connexion de l'appareil**

Vous allez avoir besoin d'une ligne de données sérielle pour générer des shows lumineux, que ce soit pour contrôler un ou plusieurs appareils par le biais d'une console DMX-512 ou pour synchroniser des shows basés sur au moins deux appareils configurés préalablement en mode maître / esclave Le nombre combiné de canaux requis par tous les appareils sur une ligne de données sérielle détermine le nombre d'appareils que cette ligne peut prendre en charge.

**Important :** les appareils reliés à une ligne de données sérielle doivent être configurés en série sur une seule ligne. Pour se conformer à la norme EIA-485, il est important de ne pas connecter plus de 30 appareils à une seule ligne de données sérielle. Le fait de connecter plus de 30 appareils sans recourir à un répartiteur opto-isolé DMX pourrait en effet détériorer le signal DMX numérique.

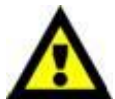

Distance maximum de ligne DMX recommandée : 100 mètres.

Nombre maximum recommandé d'appareils sur une ligne DMX : 30. Nombre maximum d'appareils recommandé sur un cordon d'alimentation en 120 V : 3. Nombre maximum d'appareils recommandé sur un câble d'alimentation en 230 V : 3.

#### <span id="page-18-1"></span>**Câblage des données**

Pour relier des appareils entre eux, vous devez utiliser des câbles de données. Vous pouvez soit acheter des câbles DMX DAP Audio certifiés directement auprès d'un revendeur / distributeur, soit en fabriquer vous-même. Si vous choisissez cette solution, veuillez utiliser des câbles de données pouvant gérer un signal de haute qualité et étant peu sensibles aux interférences électromagnétiques.

#### **Câbles de données DMX certifiés DAP Audio**

- Câble de microphone basique DAP Audio multi emploi. XLR/M 3 broches > XLR/F 3 broches **Code commande** FL01150 (1,5 m), FL013 (3 m), FL016 (6 m), FL0110 (10 m), FL0115 (15 m), FL0120 (20 m).
- Câble de données de type X DAP Audio XLR / M 3 broches > XLR / F 3 broches. **Code commande** FLX0175 (0,75 m), FLX01150 (1,5 m), FLX013 (3 m), FLX016 (6 m), FLX0110 (10 m).
- Câble DAP Audio idéal pour les utilisateurs exigeants, bénéficiant d'une qualité audio exceptionnelle et de connecteurs fabriqués par Neutrik®. **Code commande** FL71150 (1,5 m), FL713 (3 m), FL716 (6 m), FL7110 (10 m).
- Câble DAP Audio, idéal pour les utilisateurs exigeants, bénéficiant d'une qualité audio exceptionnelle et de connecteurs fabriqués par Neutrik®. **Code commande** FL7275 (0,75 m), FL72150 (1,5 m), FL723 (3 m), FL726 (6 m), FL7210 (10 m).
- Câble 110 ohms DAP Audio avec transmission des signaux numériques. **Code commande** FL0975 (0,75 m), FL09150 (1,5 m), FL093 (3 m), FL096 (6 m), FL0910 (10 m), FL0915 (15 m), FL0920 (20 m).

La Mistique eut être utilisée avec une console de contrôle en **mode contrôle** ou sans console en **mode autonome**.

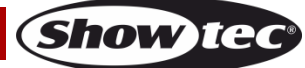

#### <span id="page-19-0"></span>**Panneau de commande**

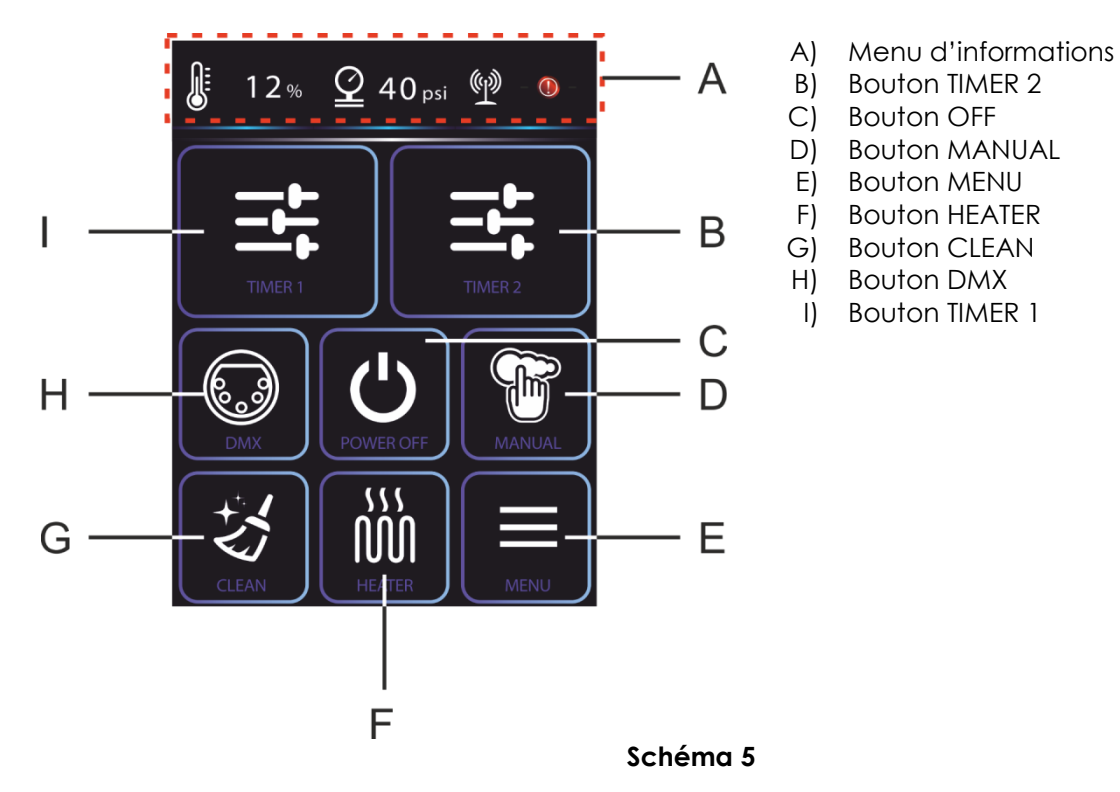

#### <span id="page-19-1"></span>**Mode de contrôle**

Les appareils adressés individuellement sur un câble et connectés à la console de contrôle Les appareils répondent au signal DMX de la console de contrôle. Si vous avez sélectionné et sauvegardé une adresse DMX, la console de contrôle l'affiche la fois suivante.

#### <span id="page-19-2"></span>**Adressage DMX**

Le panneau de contrôle situé sur la face avant de la base vous permet d'assigner l'adresse DMX à l'appareil. Il s'agit du premier canal à partir duquel la Mistique répond à la console de contrôle. Si vous utilisez la console de contrôle, retenez que l'appareil est doté de **5** canaux max.

Si vous utilisez plusieurs Mistique, assurez-vous de définir correctement l'adressage DMX.

Cependant, l'adresse DMX de la première Mistique devrait être **1 (001)** ; celle de la seconde Mistique devrait être **1 + 5 = 6 (006)** ; celle de la troisième Mistique devrait être **6 + 5 = 11 (011)**, etc.

Assurez-vous qu'il n'y a pas de superposition entre les canaux pour pouvoir contrôler chaque Mistique correctement.

Si une ou deux Mistique partagent une même adresse, elles fonctionneront de la même manière. Pour en savoir plus sur le réglage des adresses, référez-vous aux instructions « Adressage ».

#### **Contrôle :**

après avoir défini les adresses de toutes les Mistique, vous pouvez commencer à les faire fonctionner par le biais de vos consoles de contrôle d'éclairage.

**Remarque :** une fois allumée, la Mistique détecte automatiquement si des données DMX 512 sont reçues ou non. Si l'entrée DMX ne reçoit aucune donnée, un point rouge apparaît sur le panneau de commande.

Le problème peut être lié au fait que :

- Le câble XLR venant du contrôleur n'est pas connecté à l'entrée de la Mistique.
- La console de contrôle n'est pas branchée ou est défectueuse, le câble ou la console de contrôle est défectueux ou les câbles de signaux sont permutés dans la prise entrante.

**Remarque :** il est nécessaire d'insérer un bouchon de terminaison XLR (120 ohms) dans le dernier appareil afin d'assurer une transmission correcte sur la ligne DMX.

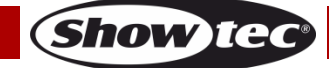

#### **Mistique**

#### <span id="page-20-0"></span>Vue d'ensemble

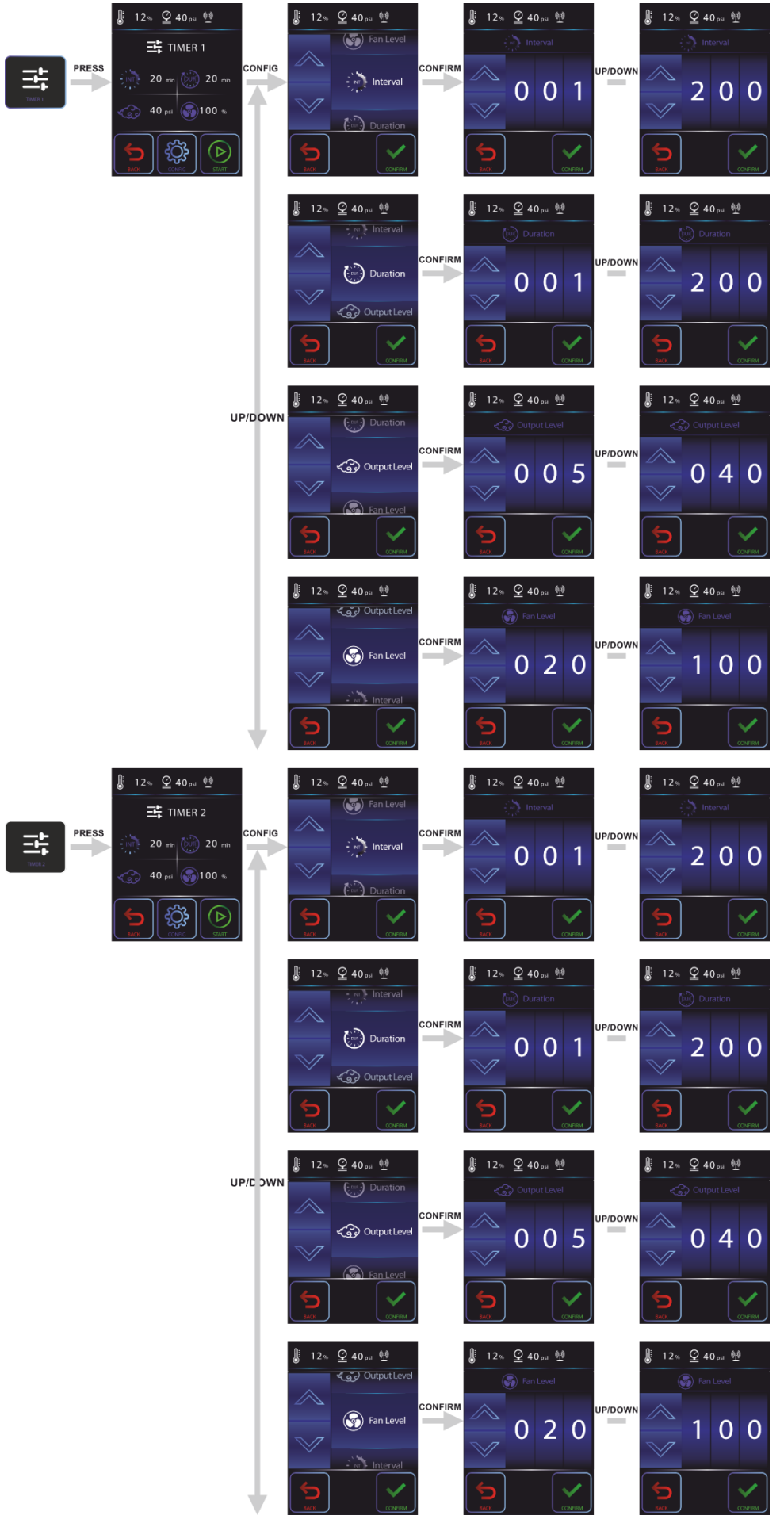

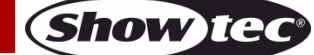

#### **Mistique**

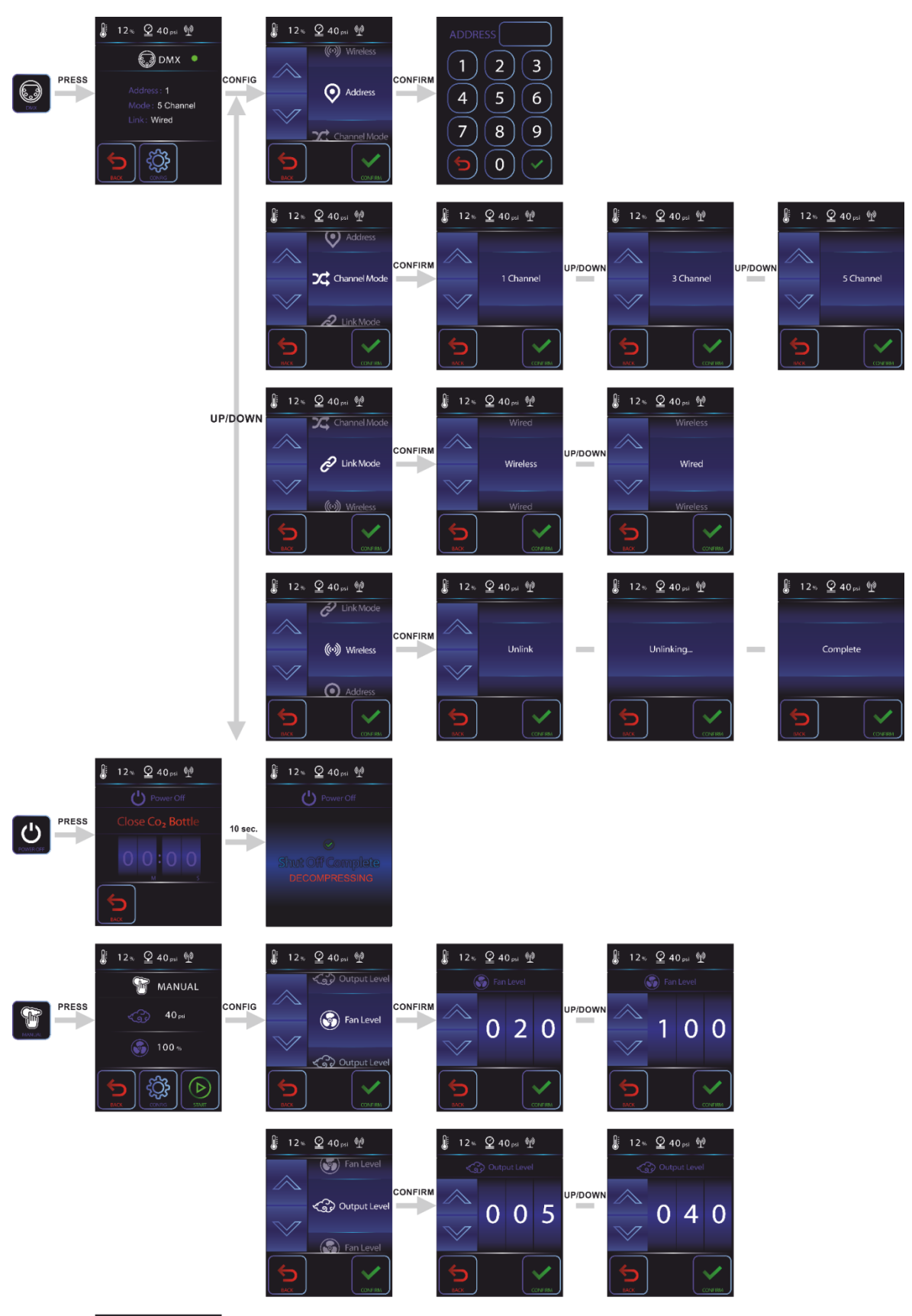

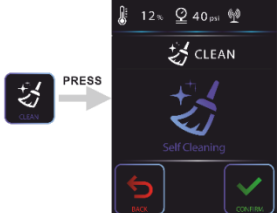

Code commande: 60769

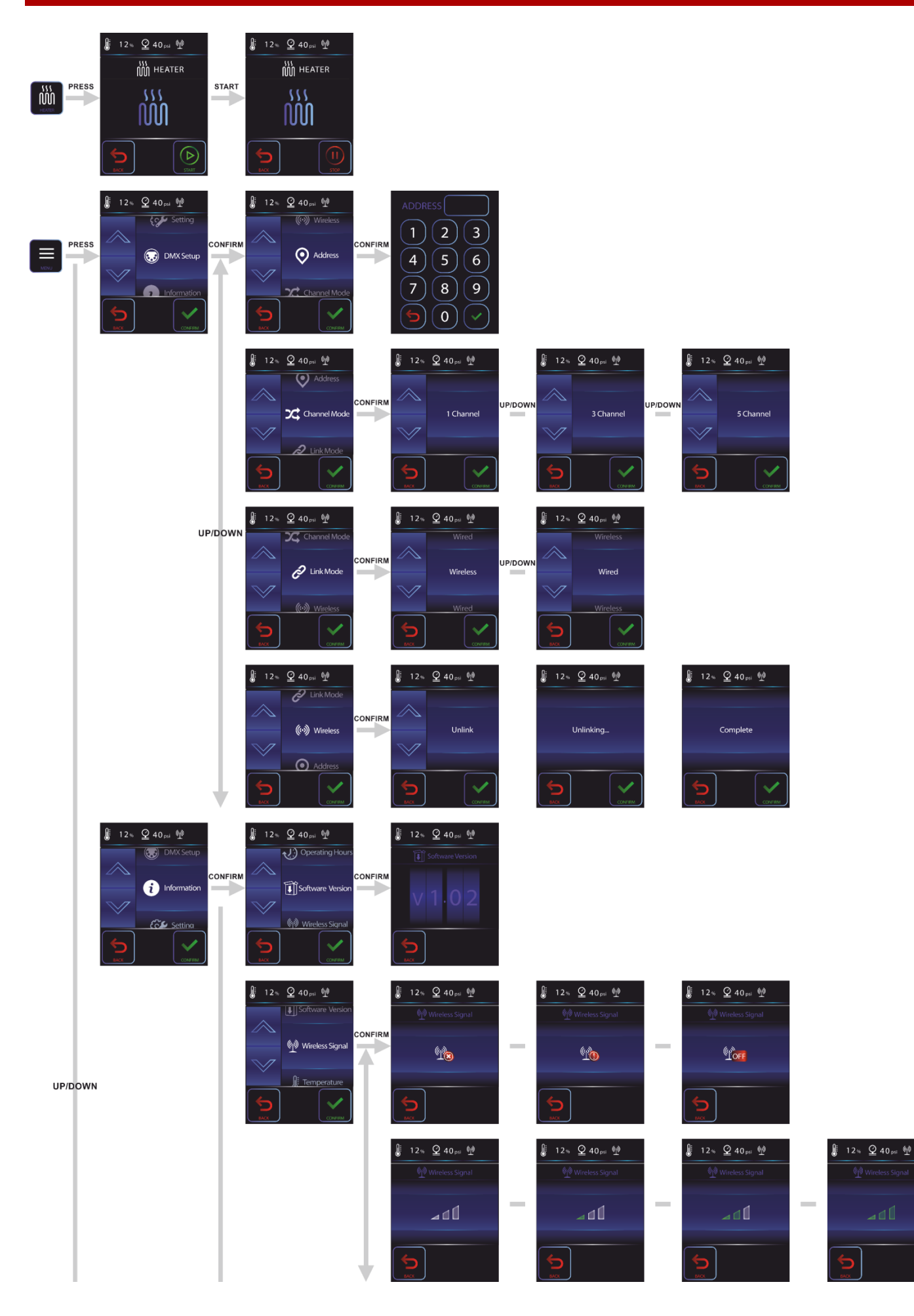

**Show tec** 

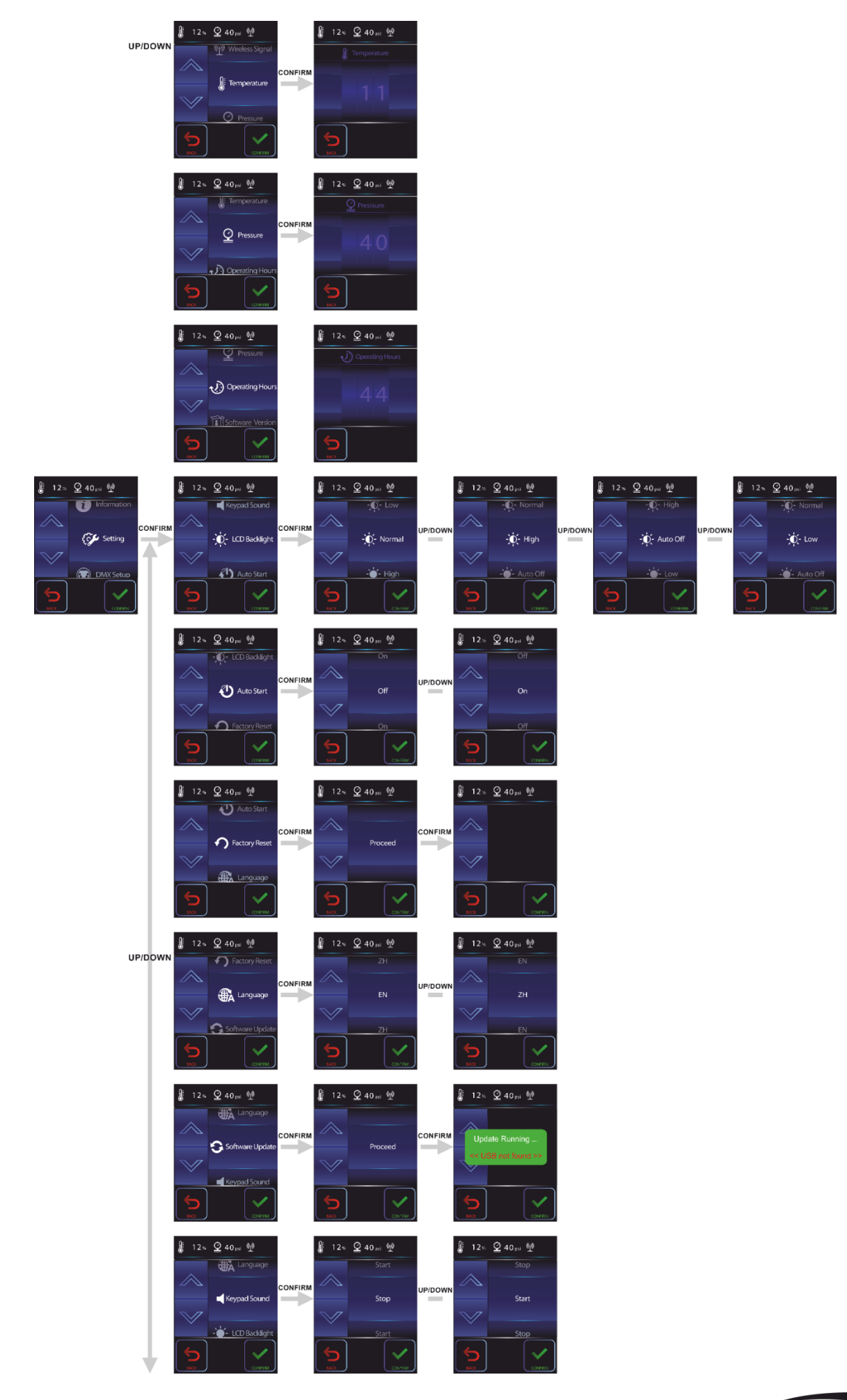

Code commande: 60769

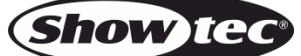

#### **Mistique**

## <span id="page-24-0"></span>**Options du menu principal**

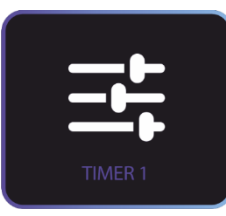

TIMER 1 (minuterie 1)

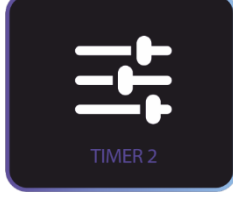

TIMER 2 (minuterie 2)

![](_page_24_Picture_6.jpeg)

Mode DMX

![](_page_24_Picture_8.jpeg)

Extinction

![](_page_24_Picture_10.jpeg)

Mode MANUAL (mode manuel)

![](_page_24_Picture_12.jpeg)

Mode CLEAN (mode nettoyage)

![](_page_24_Picture_14.jpeg)

HEATER (chauffage)

![](_page_24_Picture_16.jpeg)

MENU

**Code commande : 60769 24**

![](_page_24_Picture_19.jpeg)

#### <span id="page-25-0"></span>**Menu d'informations**

Ce menu vous permet de visualiser les informations de votre Mistique.

![](_page_25_Figure_3.jpeg)

**Show te** 

#### <span id="page-26-0"></span>**1. Minuterie 1**

Ce menu vous permet de régler la minuterie 1.

![](_page_26_Picture_3.jpeg)

01) Appuyez sur **province** pour ouvrir le menu.

02) La fenêtre suivante affiche les réglages en cours :

![](_page_26_Picture_6.jpeg)

- 03) Appuyez sur **START** pour que la machine à brouillard démarre en utilisant les réglages en cours, ou appuyez sur **CONFIG** pour ajuster ces derniers.
- 04) Si vous choisissez **CONFIG**, appuyez sur **UP / DOWN** pour sélectionner l'un des 4 réglages :
	- « Interval » (intervalle)
	- « Duration » (durée)
	- « Output Level » (niveau de sortie)
	- « Fan Level » (niveau du ventilateur)

#### <span id="page-26-1"></span>**1.1 Intervalle**

![](_page_26_Picture_14.jpeg)

- 01) Appuyez sur **CONFIRM** pour entrer dans le menu Interval.
- 02) Appuyez sur **UP / DOWN** pour régler l'intervalle de la minuterie. La plage d'ajustement est comprise entre 1 et 200 min.
- 03) Appuyez sur **CONFIRM** pour confirmer le réglage choisi.

![](_page_26_Picture_19.jpeg)

#### <span id="page-27-0"></span>**1.2 Durée**

![](_page_27_Picture_2.jpeg)

- 01) Appuyez sur **CONFIRM** pour entrer dans le menu Duration.
- 02) Appuyez sur **UP / DOWN** pour régler la durée de la minuterie. La plage d'ajustement est comprise entre 1 et 200 min.
- 03) Appuyez sur **CONFIRM** pour confirmer le réglage choisi.

# ∯  $Q$  40 psi  $\mathbb{Q}$  $12%$ Duration Output Level **Fan Level**

<span id="page-27-1"></span>**1.3 Niveau de sortie**

- 01) Appuyez sur **CONFIRM** pour entrer dans le menu Output level.
- 02) Appuyez sur **UP / DOWN** pour régler le niveau de sortie. La plage de réglages est comprise entre 5 et 40 psi.
- 03) Appuyez sur **CONFIRM** pour confirmer le réglage choisi.

**Show ted** 

#### <span id="page-28-0"></span>**1.4 Niveau du ventilateur**

![](_page_28_Figure_2.jpeg)

- 01) Appuyez sur **CONFIRM** pour entrer dans le menu Fan level.
- 02) Appuyez sur **UP / DOWN** pour régler le niveau du ventilateur. La plage d'ajustement est comprise entre 20 et 100 %.
- 03) Appuyez sur **CONFIRM** pour confirmer le réglage choisi.

#### <span id="page-28-1"></span>**2. Minuterie 2**

Ce menu vous permet de régler la minuterie 2.

Pour en savoir plus sur les options de configuration, consultez la section Minuterie 1 (pages 26–28). Le réglage des minuteries 1 et 2 peut être différent en fonction des préférences des utilisateurs.

![](_page_28_Picture_10.jpeg)

#### <span id="page-29-0"></span>**3. Canaux DMX**

Ce menu vous permet de régler le mode de fonctionnement DMX souhaité.

![](_page_29_Picture_3.jpeg)

01) Appuyez sur  $P_{\text{MAX}}$  pour ouvrir le menu.

- 02) La fenêtre suivante affiche les réglages en cours : ∯ 12%  $Q$  40 psi  $\mathbb{Q}$ <u>ඉ</u>) DMX Address: 1 Mode: 5 Channel Link: Wired 03) Appuyez sur **CONFIG** pour ajuster les réglages en cours.
- 04) Si vous choisissez **CONFIG**, appuyez sur **UP / DOWN** pour sélectionner l'un des 4 réglages :
	- « Address » (adressage)
	- « Channel mode » (mode du canal)
	- « Link mode » (mode de liaison)
	- « Wireless » (apparaît seulement quand vous choisissez le mode de liaison sans fil)

#### <span id="page-29-1"></span>**3.1 Adressage**

![](_page_29_Picture_13.jpeg)

![](_page_29_Picture_15.jpeg)

01) Appuyez sur **CONFIRM** pour entrer dans le menu Address. L'écran affiche :

![](_page_30_Picture_2.jpeg)

- 02) Appuyez sur les boutons pour régler l'adresse DMX souhaitée.
	- Si vous choisissez la configuration à 1 canal, la plage de réglages est comprise entre 1 et 511.
	- Si vous choisissez la configuration à 3 canaux, la plage de réglages est comprise entre 1 et 509.
	- Si vous choisissez la configuration à 5 canaux, la plage de réglages est comprise entre 1 et 507.
- 03) Appuyez sur pour confirmer le réglage choisi.

#### <span id="page-30-0"></span>**3.2 Mode du canal**

![](_page_30_Figure_9.jpeg)

- 01) Appuyez sur **CONFIRM** pour entrer dans le menu Channel Mode.
- 01) Appuyez sur **UP / DOWN** pour choisir l'un des 3 modes de canal DMX :
	- « 1-Channel Mode » (mode 1 canal)
	- « 3-Channel Mode » (mode 5 canaux)
	- « 5-Channel Mode » (mode 5 canal

02) Appuyez sur **CONFIRM** pour confirmer le réglage choisi.

![](_page_30_Picture_17.jpeg)

#### <span id="page-31-0"></span>**3.3 Mode de liaison**

![](_page_31_Figure_2.jpeg)

- 01) Appuyez sur **CONFIRM** pour entrer dans le menu Link Mode.
- 02) Appuyez sur les boutons **UP / DOWN** pour choisir l'un des 2 modes :
	- « Wireless » (mode sans fil)
	- « Wired » (mode câblé)
- 03) Appuyez sur **CONFIRM** pour confirmer le réglage choisi.

#### <span id="page-31-1"></span>**3.4 Mode sans fil**

![](_page_31_Picture_9.jpeg)

- 01) Appuyez sur **CONFIRM** pour entrer dans le menu Wireless.
- 02) Appuyez sur **UP / DOWN** pour sélectionner la désactivation de la liaison sans fil.
- 03) Appuyez sur **CONFIRM** pour confirmer le réglage choisi.
- 04) L'écran affiche : **Unlinking** et **Complete**. La liaison sans fil de l'appareil est désormais désactivée.

![](_page_31_Picture_15.jpeg)

#### <span id="page-32-0"></span>**4. Extinction**

Ce menu vous permet d'activer la procédure d'extinction.

![](_page_32_Picture_3.jpeg)

01) Appuyez sur **POWER OFF** pour ouvrir le menu.

02) La prochaine fenêtre est la suivante :

![](_page_32_Picture_7.jpeg)

- 03) Fermez maintenant le  $CO<sub>2</sub>$ .
- 04) Un compte à rebours de 10 à 0 commence.
- 05) Laissez la Mistique faire sa décompression et attendez que la pression ait diminué.
- 06) Vous pouvez alors désaccoupler le tuyau de CO<sub>2</sub> et le câble d'alimentation.

#### <span id="page-32-1"></span>**5. Mode manuel**

Ce menu vous permet de contrôler manuellement votre Mistique.

![](_page_32_Picture_14.jpeg)

- 01) Appuyez sur **MANUAL** pour ouvrir le menu.
- 02) La fenêtre suivante affiche les réglages en cours :

![](_page_32_Figure_17.jpeg)

![](_page_32_Picture_20.jpeg)

#### <span id="page-33-0"></span>**5.1 Niveau de sortie**

![](_page_33_Figure_2.jpeg)

- 01) Appuyez sur **CONFIRM** pour entrer dans le menu Output level.
- 02) Appuyez sur **UP / DOWN** pour régler le niveau de sortie. La plage de réglages est comprise entre 5 et 40 psi.
- 03) Appuyez sur **CONFIRM** pour confirmer le réglage choisi.

#### <span id="page-33-1"></span>**5.2 Niveau du ventilateur**

![](_page_33_Figure_7.jpeg)

- 01) Appuyez sur **CONFIRM** pour entrer dans le menu Fan level.
- 02) Appuyez sur **UP / DOWN** pour régler le niveau du ventilateur. La plage d'ajustement est comprise entre 20 et 100 %.
- 03) Appuyez sur **CONFIRM** pour confirmer le réglage choisi.

![](_page_33_Picture_12.jpeg)

#### <span id="page-34-0"></span>**6. Mode nettoyage**

Ce menu vous permet de lancer la procédure de nettoyage manuel.

![](_page_34_Picture_3.jpeg)

- 03) Appuyez sur **CONFIRM** pour lancer la procédure de nettoyage.
- 04) Une fois que le compte à rebours atteint 0.00, le nettoyage s'arrête. La Mistique est prête à être utilisée.

#### <span id="page-34-1"></span>**7. Chauffage**

Ce menu vous permet de lancer le chauffage.

![](_page_34_Picture_8.jpeg)

- 01) Appuyez sur  $\leftarrow$  HEATER pour ouvrir le menu.
- 02) La prochaine fenêtre est la suivante :

![](_page_34_Picture_11.jpeg)

03) le chauffage est éteint.

**Code commande : 60769 34**

![](_page_34_Picture_15.jpeg)

04) Appuyez sur **START** pour lancer la procédure de chauffage.

![](_page_35_Picture_2.jpeg)

Le chauffage est allumé, mais la Mistique n'est pas prête à générer du brouillard.

Le chauffage est allumé et la Mistique est prête à générer du brouillard.

05) Si vous appuyez à nouveau sur le bouton **START**, le processus de chauffage se détient et l'écran

![](_page_35_Picture_6.jpeg)

![](_page_35_Picture_7.jpeg)

![](_page_35_Picture_8.jpeg)

#### <span id="page-36-0"></span>**8. Menu**

Ce menu vous permet d'ouvrir le menu dans son ensemble et d'accéder à tous les réglages.

![](_page_36_Picture_3.jpeg)

01) Appuyez sur  $\begin{array}{|c|c|}\n\hline\n\text{MENU} & \text{DOUT OUV} \\
\end{array}$ 

02) Appuyez sur les boutons **UP / DOWN** pour choisir l'un des 3 réglages :

- « DMX Setup » (configuration DMX)
- « Information » (informations)
- « Setting » (réglages)

#### <span id="page-36-1"></span>**8.1 Configuration DMX**

![](_page_36_Picture_149.jpeg)

- 01) Appuyez sur **CONFIRM** pour entrer dans le menu DMX Setup.
- 02) Appuyez sur les boutons **UP / DOWN** pour choisir l'un des 4 réglages :
	- « Address » (adressage)
	- « Channel mode » (mode du canal)
	- « Link mode » (mode de liaison)
	- « Wireless » (mode sans fil)

#### <span id="page-36-2"></span>**8.1.1 Adressage**

![](_page_36_Picture_150.jpeg)

![](_page_36_Picture_19.jpeg)

![](_page_36_Picture_21.jpeg)

01) Appuyez sur **CONFIRM** pour entrer dans le menu Address. L'écran affiche :

![](_page_37_Picture_2.jpeg)

- 02) Appuyez sur les boutons pour régler l'adresse DMX souhaitée.
	- Si vous choisissez la configuration à 1 canal, la plage de réglages est comprise entre 1 et 511.
	- Si vous choisissez la configuration à 3 canaux, la plage de réglages est comprise entre 1 et 509.
		- Si vous choisissez la configuration à 5 canaux, la plage de réglages est comprise entre 1 et 507.

03) Appuyez sur pour confirmer le réglage choisi.

#### <span id="page-37-0"></span>**8.1.2 Mode de canaux**

![](_page_37_Figure_10.jpeg)

- 01) Appuyez sur le bouton **CONFIRM** pour entrer dans le menu Channel Mode.
- 02) Appuyez sur les boutons **UP / DOWN** pour choisir l'un des 3 modes de canal DMX :
	- « 1-Channel Mode » (mode 1 canal)
	- « 3-Channel Mode » (mode 5 canaux)
	- « 5-Channel Mode » (mode 5 canal
- 03) Appuyez sur **CONFIRM** pour confirmer le réglage choisi.

![](_page_37_Picture_17.jpeg)

![](_page_37_Picture_18.jpeg)

#### <span id="page-38-0"></span>**8.1.3 Mode de liaison**

![](_page_38_Figure_2.jpeg)

- 01) Appuyez sur le bouton **CONFIRM** pour entrer dans le menu Link Mode.
- 02) Appuyez sur les boutons **UP / DOWN** pour choisir l'un des 2 modes :
	- « Wireless » (mode sans fil)
	- « Wired » (mode câblé)
- 03) Appuyez sur **CONFIRM** pour confirmer le réglage choisi.

#### <span id="page-38-1"></span>**8.1.4 Mode sans fil**

![](_page_38_Picture_9.jpeg)

- 01) Appuyez sur **CONFIRM** pour entrer dans le menu Wireless Mode.
- 02) Appuyez sur les boutons **UP / DOWN** pour sélectionner la désactivation de la liaison sans fil.
- 03) Appuyez sur **CONFIRM** pour confirmer le réglage choisi.
- 04) L'écran affiche : **Unlinking** et **Complete**. La liaison sans fil de l'appareil est désormais désactivée.

![](_page_38_Picture_15.jpeg)

#### <span id="page-39-0"></span>**8.2 Informations**

![](_page_39_Picture_2.jpeg)

- 01) Appuyez sur **CONFIRM** pour entrer dans le menu Information.
- 02) Appuyez sur les boutons **UP / DOWN** pour choisir l'un des 5 réglages :
	- « Software Version » (version du logiciel)
	- Wireless Signal » (signal sans fil)
	- « Temperature » (température)
	- « Pressure » (pression)
	- « Operating Hours » (heures de fonctionnement)

#### <span id="page-39-1"></span>**8.2.1 Version du logiciel**

![](_page_39_Figure_11.jpeg)

- 01) Appuyez sur **CONFIRM** pour entrer dans le menu Software version.
- 02) La version actuelle du logiciel apparaît dans la fenêtre suivante.

![](_page_39_Picture_15.jpeg)

![](_page_40_Picture_66.jpeg)

#### <span id="page-40-0"></span>**8.2.2 Signal sans fil**

![](_page_40_Figure_3.jpeg)

- 01) Appuyez sur **CONFIRM** pour entrer dans le menu Wireless Signal.
- 02) Les problèmes liés à une perte de la connexion sans fil ou la force du signal Wi-Fi s'affichent dans la fenêtre suivante.

![](_page_40_Picture_6.jpeg)

**Problèmes liés au signal sans fil : W-DMX non assigné, pas de signal W-DMX ou perte de la liaison W-**

![](_page_40_Picture_10.jpeg)

**DMX (de gauche à droite)** 

![](_page_41_Picture_2.jpeg)

12%  $Q$  40 psi  $Q$ 12% <u>Q</u> 40psi 塑 ∯ ∬ **COLLECTION** ⊿₫ ألهم

**COLLECTION** 

**4 modes différents de force du signal sans fil**

#### <span id="page-41-0"></span>**8.2.3 Température**

![](_page_41_Picture_6.jpeg)

- 01) Appuyez sur **CONFIRM** pour entrer dans le menu Temperature.
- 02) La température actuelle du chauffage apparaît dans la fenêtre suivante.

#### <span id="page-41-1"></span>**8.2.4 Pression**

![](_page_41_Figure_10.jpeg)

01) Appuyez sur **CONFIRM** pour entrer dans le menu Pressure.

## **Code commande : 60769 41**

![](_page_41_Picture_14.jpeg)

02) La pression actuelle en psi apparaît dans la fenêtre suivante.

#### <span id="page-42-0"></span>**8.2.5 Heures de fonctionnement**

![](_page_42_Figure_3.jpeg)

- 01) Appuyez sur **CONFIRM** pour entrer dans le menu Operating Hours.
- 02) Le nombre total d'heures de fonctionnement de votre machine à brouillard Mistique apparaît dans la fenêtre suivante.

#### <span id="page-42-1"></span>**8.3. Réglages**

![](_page_42_Picture_7.jpeg)

03) Appuyez sur **CONFIRM** pour entrer dans le menu Information.

- 04) Appuyez sur les boutons **UP / DOWN** pour choisir l'un des 6 réglages :
	- « LCD Backlight » (rétro-éclairage LCD)
	- « Auto Start » (démarrage automatique)
	- « Factory Reset » (réinitialisation des paramètres d'usine)
	- « Language » (langue)
	- « Software Update » (mise à jour du logiciel)
	- « Keypad Sound » (son du clavier numérique)

#### <span id="page-43-0"></span>**1 Rétro-éclairage LCD**

![](_page_43_Figure_2.jpeg)

- 01) Appuyez sur le bouton **CONFIRM** pour entrer dans le menu LCD Backlight.
- 02) Appuyez sur les boutons **UP/DOWN** pour choisir l'un des 4 modes de rétro-éclairage :
	- « Auto Off » (extinction automatique)
		- « Low » (faible)
		- « Normal » (normal)
	- « High » (élevé)
- 04) Appuyez sur **CONFIRM** pour confirmer le réglage choisi.

#### <span id="page-43-1"></span>**8.3.2 Démarrage automatique**

![](_page_43_Figure_11.jpeg)

- 01) Appuyez sur **CONFIRM** pour entrer dans le menu Auto Start.
- 02) Appuyez sur les boutons **UP/DOWN** pour choisir l'un des 2 modes proposés :
	- Off
	- On (quand le chauffage atteint 100 %, l'appareil revient au dernier mode de fonctionnement)
- 03) Appuyez sur **CONFIRM** pour confirmer le réglage choisi.

![](_page_43_Picture_18.jpeg)

#### <span id="page-44-0"></span>**8.3.3 Réinitialisation des paramètres d'usine**

![](_page_44_Picture_2.jpeg)

- 01) Appuyez sur **CONFIRM** pour entrer dans le menu Factory Reset.
- 02) La prochaine fenêtre est la suivante :

![](_page_44_Picture_5.jpeg)

- 03) Appuyez sur **CONFIRM** pour confirmer le réglage choisi.
- 04) L'appareil commence alors à réinitialiser ses paramètres.

#### <span id="page-44-1"></span>**8.3.4 Langue**

![](_page_44_Figure_9.jpeg)

01) Appuyez sur **CONFIRM** pour entrer dans le menu Language.

![](_page_44_Picture_11.jpeg)

- 02) Appuyez sur les boutons **UP / DOWN** pour choisir l'une des 2 langues :
	- « EN » (anglais)
	- « ZH » (chinois)
- 03) Appuyez sur **CONFIRM** pour confirmer le réglage choisi.

#### <span id="page-45-0"></span>**8.3.5 Version du logiciel**

![](_page_45_Figure_6.jpeg)

- 01) Il n'est pas possible de mettre à jour la Mistique sans contacter votre revendeur.
- 02) Appuyez sur **CONFIRM** pour entrer dans le menu Software Update.
- 03) La prochaine fenêtre est la suivante :

![](_page_45_Picture_10.jpeg)

- 04) Appuyez sur **CONFIRM** pour passer à l'étape suivante.
- 05) La prochaine fenêtre est la suivante :

![](_page_45_Picture_14.jpeg)

![](_page_46_Picture_1.jpeg)

- 06) Vous ne pouvez pas mettre à jour vous-même la Mistique.
- 07) Veuillez demander à votre revendeur s'il existe une nouvelle version du logiciel.
- 08) Si tel est le cas, renvoyez l'appareil à votre revendeur pour qu'il le mette à jour.
- 09) Appuyez sur **CONFIRM** pour confirmer le réglage choisi.

#### <span id="page-46-0"></span>**8.3.6 Son du clavier numérique**

![](_page_46_Figure_7.jpeg)

- 04) Appuyez sur **CONFIRM** pour entrer dans le menu Keypad Sound.
- 05) Appuyez sur les boutons **UP / DOWN** pour choisir l'un des 2 modes :
	- « Stop » (arrêtez)
		- « Start » (démarrer)
- 06) Appuyez sur **CONFIRM** pour confirmer le réglage choisi.

#### <span id="page-47-0"></span>**Canaux DMX**

#### <span id="page-47-1"></span>**1 canal**

#### **Canal 1 – volume de sortie**

![](_page_47_Picture_315.jpeg)

#### <span id="page-47-2"></span>**3 canaux**

![](_page_47_Picture_316.jpeg)

#### **Canal 2 – vitesse de ventilation**

![](_page_47_Picture_317.jpeg)

#### **Canal 3 – chauffage**

![](_page_47_Picture_318.jpeg)

#### <span id="page-47-3"></span>**5 canaux**

![](_page_47_Picture_319.jpeg)

#### **Canal 3 – chauffage**

![](_page_47_Picture_320.jpeg)

#### **Canal 4 – mode de fonctionnement**

![](_page_47_Picture_321.jpeg)

#### **Canal 5 – modes de contrôle**

![](_page_47_Picture_322.jpeg)

#### <span id="page-48-0"></span>**Maintenance**

La Mistique ne requiert presque aucune maintenance. Cependant, vous devez veiller à ce que l'appareil reste propre. Débranchez l'alimentation électrique puis nettoyez le couvercle à l'aide d'un chiffon humide. Essuyez le panneau avant avec un chiffon humide. N'utilisez ni alcool ni solvants. Ne plongez sous aucun prétexte l'appareil dans un liquide.

Assurez-vous que les branchements sont propres. Débranchez l'alimentation électrique et nettoyez les branchements à l'aide d'un chiffon humide. Assurez-vous que les connexions sont parfaitement sèches avant de connecter le matériel ou de le brancher à l'alimentation électrique.

Faites en sorte que le liquide à brouillard MHL-2 ne soit pas contaminé. Prenez soin de toujours remettre le bouchon sur le réservoir à liquide de la machine à brouillard une fois le remplissage terminé. Après 40 heures d'utilisation continue, il est recommandé de lancer un cycle de nettoyage.

#### <span id="page-48-1"></span>**Procédure de nettoyage automatique**

Cet appareil est équipé d'une fonction de nettoyage automatique du tuyau. Elle se charge de le nettoyer des résidus qui s'y trouvent après chaque utilisation. Cette fonction permet de réduire significativement les risques d'obstruction et prolonge ainsi le cycle de vie du produit de la machine. Le cycle de nettoyage standard prend quelques minutes. Prenez soin de ne pas éteindre l'appareil immédiatement après son utilisation.

La procédure de nettoyage automatique du tuyau prend approximativement 1 minute, tandis que le nettoyage manuel prend approximativement 3 minutes.

#### **Note de performance :**

Les machines à brouillard peuvent rejeter occasionnellement de petites quantités de brouillard pendant leur temps de fonctionnement et approximativement une minute après avoir été éteintes. L'appareil activera alors la fonction de nettoyage automatique.

#### <span id="page-48-2"></span>**Mécanisme de protection automatique**

Cette machine à brouillard est équipée d'un système de sureté automatique qui la protège.

- 01) La Mistique se met à fonctionner seulement si le chauffage a atteint sa température de fonctionnement. Si tel n'est pas le cas, elle reste en mode veille.
- 02) Si une erreur se produit, l'écran LCD affiche un message d'erreur (veuillez consulter la page xxx). L'appareil s'arrête de fonctionner jusqu'à ce que l'erreur soit résolue.
- 03) Si la Mistique surchauffe (plus de 390 ˚C), le système s'éteint et se verrouille. Veuillez éteindre l'appareil jusqu'à ce que l'erreur soit résolue.
- 04) Un message de rappel apparaîtra automatiquement sur l'écran LCD de l'appareil une fois la pression redescendue (« display low pressure »). Dès que ce message apparaît, vous pouvez remettre la bouteille de gaz en place.
- 05) L'appareil est équipé d'une soupape de pression. Son rôle est de contrôler la pression liée à la température de fonctionnement de la machine et d'empêcher ainsi des dommages.

Si l'appareil arrête de fonctionner pour une raison inconnue, veuillez vérifier le message s'affichant sur l'écran LCD. Puis, éteignez-le pendant 30 à 60 secondes avant de le rallumer, pour le réinitialiser. Si l'appareil continue à ne pas fonctionner, veuillez contacter votre revendeur pour qu'il procède à des tests plus poussés et puisse se charger de sa réparation.

#### <span id="page-48-3"></span>**Nettoyage du ventilateur**

Veuillez nettoyer le ventilateur après une utilisation intensive avec une brosse et de l'air comprimé.

![](_page_48_Picture_21.jpeg)

#### **Mistique**

#### <span id="page-49-0"></span>**Nettoyage du joint torique**

Veuillez nettoyer le joint torique sur le filetage (se trouvant sous le couvercle vissé du réservoir) pour qu'il reste propre. Ceci permettra de préserver l'étanchéité, d'éviter des fuites d'air et une décompression du réservoir à liquide.

![](_page_49_Picture_3.jpeg)

#### <span id="page-49-1"></span>**Remplacement d'un fusible**

Vous ne devez pas remplacer le fusible sur cet appareil, car le fusible (T8a, 250V) est automatique.

- 01) Débranchez l'appareil de la prise de courant.
- 02) En cas de surtension, d'un court-circuit ou d'une mauvaise alimentation, appuyez sur le bouton de remise à zéro situé à l'arrière de l'appareil, et le dispositif fonctionnera normalement.
- 03) Branchez l'appareil sur une source d'alimentation électrique et rallumez-le.
- 04) Essayez de déterminer la cause du problème, afin que la situation ne se reproduise pas à l'avenir.

![](_page_49_Picture_11.jpeg)

## <span id="page-50-0"></span>**Résolution des problèmes**

Ce guide de résolution des problèmes vise à vous aider à résoudre des problèmes simples.

Surveillez toujours le niveau de liquide du réservoir lorsque vous produisez du brouillard. Le fait d'utiliser une machine à brouillard sans liquide peut abîmer de façon permanente l'unité !

Pour ce faire, vous devez suivre les étapes suivantes dans l'ordre afin de trouver une solution. Dès que l'appareil fonctionne à nouveau correctement, ne suivez plus les étapes suivantes.

Si la Mistique ne fonctionne pas bien, confiez-en la réparation à un technicien.

- 01) Si vous notez que l'émission de bulles est faible, qu'aucune bulle ne sort de la buse ou que la pompe fait du bruit, débranchez la machine immédiatement.
- 02) Vérifiez le niveau de liquide et l'alimentation de la prise secteur.
- 03) Si tout ce qui est mentionné ci-dessus semble fonctionner correctement, rebranchez l'appareil.
- 04) Si vous ne parvenez pas à déterminer la cause du problème, ne continuez pas à utiliser l'appareil, car cela pourrait l'abîmer.
- 05) Rapportez la machine à votre revendeur Showtec.

#### <span id="page-50-1"></span>**Liste des messages d'erreur**

![](_page_50_Figure_12.jpeg)

**Show** 

## <span id="page-51-0"></span>**Caractéristiques du produit**

![](_page_51_Picture_361.jpeg)

La conception et les caractéristiques du produit sont soumises à modification sans avis préalable.

 $C \in$ 

Site web : [www.Showtec.info](http://www.showtec.info/) Adresse électronique : [service@highlite.com](mailto:service@highlite.com)

![](_page_51_Picture_8.jpeg)

## <span id="page-52-0"></span>**Dimensions**

![](_page_52_Figure_2.jpeg)

![](_page_52_Figure_3.jpeg)

![](_page_52_Figure_4.jpeg)

![](_page_52_Figure_5.jpeg)

![](_page_52_Picture_7.jpeg)

![](_page_53_Picture_19.jpeg)

<span id="page-53-0"></span>![](_page_53_Picture_20.jpeg)

![](_page_53_Picture_2.jpeg)

![](_page_53_Picture_4.jpeg)

Code commande : 60769

![](_page_54_Picture_2.jpeg)

![](_page_55_Picture_0.jpeg)

©2019 Showtec